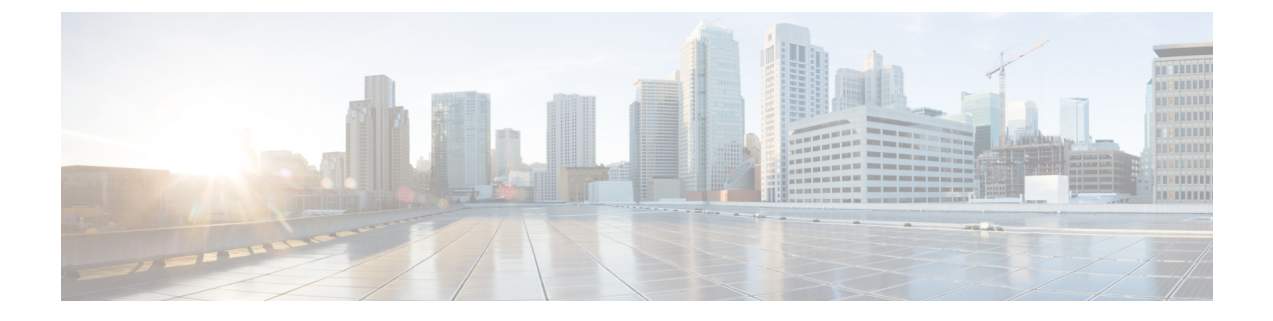

# **PKI** での証明書の許可および失効の設定

• PKI での証明書の許可および失効の設定 (1 ページ)

# **PKI** での証明書の許可および失効の設定

この章では、公開キーインフラストラクチャ(PKI)での証明書の許可および失効について説 明します。

# 証明書の許可および失効に関する前提条件

# **PKI** ストラテジの計画

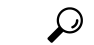

実際の証明書の展開を開始する前に、全体の PKI ストラテジを計画することを強く推奨しま す。 ヒント

ユーザーまたはネットワーク管理者が次の作業を完了した後に、許可および失効が発生しま す。

- 認証局(CA)の設定。
- ピア デバイスの CA への登録。
- •ピアツーピア通信に使用される(IPsecまたはセキュアソケットレイヤ(SSL)などの)プ ロトコルの確認および設定。

許可および失効に固有の情報をピアデバイス証明書に含めなければならない場合があるため、 ピア デバイスを登録する前に、設定する許可および失効ストラテジを決定する必要がありま す。

# 高可用性

ハイアベイラビリティのため、IPsec 保護された Stream Control Transmission Protocol(SCTP) はアクティブデバイスとスタンバイデバイスの両方で設定する必要があります。同期を機能さ せるには、SCTP を設定した後に、証明書サーバーの冗長性モードを ACTIVE/STANDBY に設 定する必要があります。

# 証明書の許可および失効に関する制約事項

• Cisco IOS XE リリースに応じて、Lightweight Directory Access Protocol (LDAP) がサポート されます。

# 証明書の許可および失効に関する情報

# **PKI** の許可

PKI認証では、許可を行いません。多くの場合、一元的に管理されるソリューションが必要で すが、現在の許可用のソリューションは、設定対象のルータに固有です。

それによって証明書を特定の作業に対して許可し、その他の作業に対しては許可しない、と定 義できる標準的なメカニズムはありません。アプリケーションが証明書ベースの許可情報を認 識する場合、この許可情報を証明書自体に取り込めます。このソリューションでは、許可情報 をリアルタイムで更新するための簡単なメカニズムを提供していないため、証明書に組み込ま れた固有の許可情報を認識するように各アプリケーションに強制します。

証明書ベースのアクセスコントロールリスト(ACL)メカニズムがトラストポイント認証の一 部として設定される場合、該当アプリケーションは、この許可情報を判別する役割を担うこと はなく、どのアプリケーションに対して証明書を許可するのか指定できません。ルータ上の証 明書ベースの ACL は、大きくなりすぎて管理できないことがあります。また、外部サーバー から証明書ベースの ACL 指示を取得する方が有利です

許可の問題にリアルタイムで対処する現在のソリューションでは、新しいプロトコルの指定や 新しいサーバーの構築(それとともに管理およびデータ配布などの関連作業)が必要になりま す。

# 証明書ステータスのための **PKI** と **AAA** サーバーの統合

PKI を認証、許可、アカウンティング(AAA)サーバーと統合することにより、既存の AAA インフラストラクチャを活用する代替オンライン証明書ステータスソリューションを実現しま す。証明書を適切な許可レベルでAAAデータベースに一覧表示できます。PKI-AAAを明示的 にサポートしないコンポーネントでは、デフォルト ラベルの「all」を指定すると、AAA サー バーからの許可が可能になります。また、AAA データベースのラベルが「none」の場合、指 定された証明書が有効でないことを示します(アプリケーションラベルが欠如していることと 同じですが、「none」は完全性および明確性のために含まれます)。アプリケーション コン ポーネントが PKI-AAA をサポートしている場合、コンポーネントを直接指定できる場合があ ります。たとえば、アプリケーション コンポーネントを「ipsec」、「ssl」、または「osp」に 指定できます (ipsec = IP セキュリティ、ssl = セキュア ソケット レイヤ、および osp = Open Settlement Protocol)。

現在、アプリケーション ラベルの指定をサポートするアプリケーション コンポーネントはあ (注)

• AAA サーバーにアクセスしたときに、時間遅延が生じる場合があります。AAA サーバー を利用できない場合、許可は失敗します。

## **RADIUS** または **TACACS+**:**AAA** サーバー プロトコルの選択

りません。

AAA サーバーは、RADIUS または TACACS+ プロトコルと連動するように設定できます。PKI 統合用に AAA サーバーを設定する場合、許可に必要な RADIUS または TACACS 属性を設定 する必要があります。

RADIUS プロトコルが使われている場合は、AAA サーバーのユーザー名に設定するパスワー ドを「cisco」に設定する必要があります。証明書の検証が認証を行い、AAA データベースは 許可の目的だけに使用されているので、このパスワードは受け入れ可能です。TACACSプロト コルを使用する場合、TACACSでは認証が不要な許可をサポートする(認証にパスワードを使 用)ので、AAA サーバーのユーザー名に対して設定されるパスワードとは無関係です。

さらに、TACACS を使用する場合は、AAA サーバーに PKI サービスを追加する必要がありま す。カスタム属性「cert-application=all」が、PKIサービスの特定のユーザーまたはユーザーグ ループに追加され、特定のユーザー名が許可されます。

### **PKI** と **AAA** サーバー統合用の属性値ペア

次の表に、AAA サーバーと PKI との統合を設定する場合に使用される属性値(AV)ペアを示 します(表に示す値は、可能な値であることに注意してください)。AV ペアはクライアント 設定と一致する必要があります。AV ペアが一致しない場合、ピア証明書は許可されません。

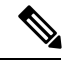

場合によっては、ユーザーは、他のすべてのユーザーの AV ペアとは異なる AV ペアを持つこ とができます。その場合、ユーザーごとに一意のユーザー名が必要になります。(**authorization username**コマンド内に)**all**パラメータを設定すると、証明書のサブジェクト名全体を許可ユー ザー名として使用するように指定できます。 (注)

表 **<sup>1</sup> :** 一致する必要がある **AV** ペア

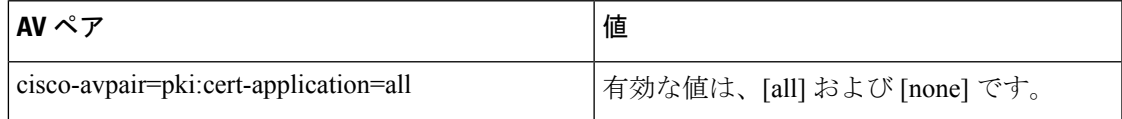

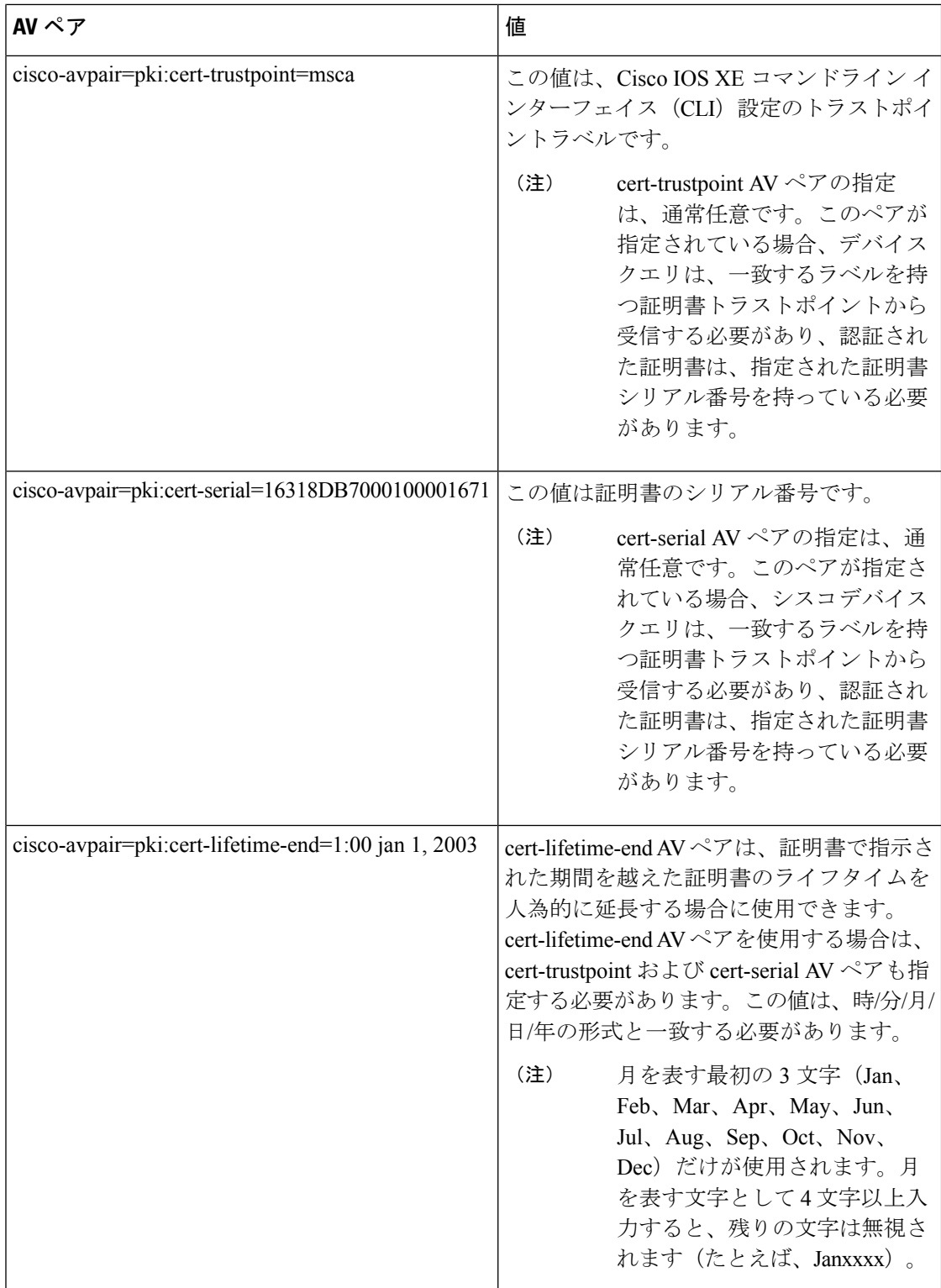

# **CRL** または **OCSP** サーバー:証明書失効メカニズムの選択

証明書が適切に署名された証明書として有効になった後、証明書失効方法を実行して、証明書 が発行元 CA によって無効にされていないことを確認します。Cisco IOS XE ソフトウェアは、 2 つの失効メカニズムとして証明書失効リスト(CRL)と Online Certificate Status Protocol (OCSP)をサポートします。Cisco IOS XE ソフトウェアも、証明書のチェックために AAA 統 合をサポートしますが、これには追加の許可機能が含まれます。PKI と AAA 証明書の許可と ステータス確認に関する詳細については、「証明書ステータスのための PKI と AAA サーバー の統合」を参照してください。

次の項では、各失効メカニズムの機能方法について説明します。

# **CRL** とは

CRLとは、失効した証明書のリストです。CRLは、証明書を発行したCAによって作成され、 デジタル署名されます。CRL には、各証明書の発行日と失効日が含まれています。

CA は、新しい CRL を定期的に、あるいは CA が責任を負う証明書が失効したときに公開しま す。デフォルトでは、現在キャッシュされている CRL が失効すると、新しい CRL がダウン ロードされます。管理者は、CRL がルータのメモリにキャッシュされる時間を設定したり、 CRL キャッシングを完全にディセーブルにしたりできます。CRL キャッシング設定は、トラ ストポイントに関連付けられたすべての CRL に適用されます。

CRL が失効すると、ルータはキャッシュから CRL を削除します。証明書が検証用に表示され ると、新しい CRL がダウンロードされます。ただし、検証中の証明書を記載した新しいバー ジョンの CRL がサーバー上にあるにもかかわらず、ルータがキャッシュ内の CRL を使用し続 ける場合、ルータは証明書が失効したことを認識しません。証明書は拒否されるはずのもので も、失効チェックに合格します。

CAは、証明書を発行すると、証明書にそのCRL配布ポイント(CDP)を含めることができま す。Cisco IOS クライアント デバイスは、CDP を使用して適切な CRL を見つけ、ロードしま す。Cisco IOS クライアントは複数の CDP をサポートしますが、Cisco IOS CA は現在 1 つの CDP しかサポートしません。ただし、サードパーティ ベンダー製の CA には、証明書ごとに 複数の CDP または異なる CDP をサポートするものがあります。CDP が証明書に指定されてい ない場合、クライアントデバイスは、デフォルトのSimple Certificate Enrollment Protocol (SCEP) 方式を使用して CRL を取得します(CDP の場所は、**cdp-url** コマンドを使用して指定できま す)。

CRL を実装する際は、次の設計上の注意事項を考慮する必要があります。

- CRL ライフタイムとセキュリティ アソシエーション (SA) およびインターネット キー交 換(IKE)ライフタイム
- CRLライフタイムにより、CAがCRLの更新を発行する時間間隔が決まりますデフォルト CRL ライフタイム値は 168 時間(1 週間)です。これは、**lifetime crl** コマンドで変更でき ます。
- CDP のこの方式により、CRL の取得方法が決まり、この方式として、HTTP、Lightweight Directory Access Protocol(LDAP)、SCEP、または TFTP を選択できます。最も一般的に 使用されている方式は、HTTP、TFTP、およびLDAPです。Cisco IOSソフトウェアでは、

SCEP にデフォルト設定されていますが、CRL を使用して大容量のインストールを実行す る場合、HTTP CDP を推奨します。HTTP では高いスケーラビリティを実現できるからで す。

• CDP のこの場所は、CRL の取得先を決定します。たとえば、サーバーおよび CRL の取得 先となるファイル パスを指定できます。

# 失効チェック中にすべての CDP を照会

CDPサーバーが要求に応答しない場合、Cisco IOS XEソフトウェアはエラーを報告し、その結 果、ピアの証明書が拒否されることがあります。証明書に複数の CDP がある場合、証明書が 拒否されないようにするために、Cisco IOS XE ソフトウェアは、証明書に表示されている順序 で CDP を使用しようと試みます。デバイスは、それぞれの CDP URL またはディレクトリ指定 を使用して CRL を取得しようと試みます。ある CDP を使用してエラーが発生すると、次の CDP を使用して試行します。

 $\mathcal{Q}$ 

Cisco IOS XE ソフトウェアは、指示された CDP のいずれかから CRL を取得するためにあらゆ る試行を行いますが、CDP 応答の遅延によるアプリケーションのタイムアウトを避けるため に、HTTP CDP サーバーを高速の冗長 HTTP サーバーと併用することを推奨します。 ヒント

**OCSP** とは

OCSP は、証明書の有効性を判別するために使用されるオンラインのメカニズムであり、失効 メカニズムとして次のような柔軟性を備えています。

- OCSP では、証明書ステータスをリアルタイムでチェックできます。
- OCSP を使用すると、ネットワーク管理者は、中央 OCSP サーバーを指定でき、これによ り、ネットワーク内のすべてのデバイスにサービスを提供できます。
- また、OCSP により、ネットワーク管理者は、クライアント証明書ごと、またはクライア ント証明書のグループごとに複数の OCSP サーバーを柔軟に指定できます。
- OCSP サーバーの検証は通常、ルート CA 証明書または有効な下位 CA 証明書に基づいて 実行されますが、外部の CA 証明書または自己署名証明書を使用できるように設定するこ ともできます。外部の CA 証明書または自己署名証明書を使用すると、代替の PKI 階層か ら OCSP サーバー証明書を発行し、有効にできます。

ネットワーク管理者は、さまざまな CA サーバーから CRL を収集し、更新するように OCSP サーバーを設定できます。ネットワーク内のデバイスは、OCSP サーバーに依存して、ピアご とにCRLを取得してキャッシュすることなく証明書ステータスをチェックできます。ピアは、 証明書の失効ステータスをチェックする必要がある場合、OCSP 要求に関して疑わしい証明書 のシリアル番号およびオプションの固有識別情報(ナンス)を含むOCSPサーバーにクエリー を送信します。OCSP サーバーは、CRL のコピーを保持して、CA がその証明書を無効として 記載しているかどうか判別します。次に、サーバーは、ナンスを含むピアに応答します。応答 のナンスがOCSPサーバーからピアによって送信された元のナンスと一致しない場合、応答は 無効と見なされ、証明書の検証が失敗します。OCSP サーバーとピア間の対話での帯域幅の消 費量は、ほとんどの場合、CRL ダウンロードより少なくなります。

OCSP サーバーが CRL を使用する場合は、CRL 時間の制約事項が適用されます。つまり、追 加の証明書失効情報を含む CRL によって新しい CRL が発行されていても、まだ有効な CRL がOCSPサーバーで使用されることがあります。CRL情報を定期的にダウンロードするデバイ スが少なくなっているため、CRL ライフタイム値を小さくするか、CRL をキャッシュしない ように OCSP サーバーを設定できます。詳細は、OCSP サーバーのマニュアルを参照してくだ さい。

OCSP の複数応答処理:応答パケットの OCSP レスポンダからの複数の OCSP 単一応答の処理 は (注)

サポートされています。このデバッグログメッセージに加えて、次のデバッグログメッセージ が表示されます。

CRYPTO\_PKI:OCSP 応答の単一応答の数:1(この値は応答の数に応じて変化します)。

# OCSP サーバーを使用する場合

PKI に次のいずれかの特性がある場合、CRL よりも OCSP の方が適している場合があります。

- リアルタイムの証明書失効ステータスが必要。CRLが定期的にしか更新されず、必ずしも 最新の CRL がクライアント デバイスでキャッシュされていない場合があります。たとえ ば、最新の CRL がまだクライアントにキャッシュされておらず、また、新たに無効にさ れた証明書がチェック中の場合は、無効にされた証明書が失効チェックに合格します。
- 無効にされた大量の証明書または複数の CRL があります。大きな CRL をキャッシュする と、Cisco IOS メモリの大部分が消費されてしまい、他のプロセスに使用できるリソース が減少することがあります。
- CRL が頻繁に失効するため、CDP は大量の CRL を処理します。

# 許可または失効用に証明書ベースの **ACL** を使用する場合

証明書には、指定された処理の実行をデバイスまたはユーザーが許可されているかどうかの判 別に使用されるフィールドがいくつか含まれています。

証明書ベース ACL はデバイス上に設定されるため、大量の ACL を十分にスケーリングしませ ん。ただし、証明書ベースのACLでは、特定のデバイスの動作を非常に細かく制御できます。 また、証明書ベース ACL は追加機能で活用され、失効、許可、またはトラストポイントなど の PKI コンポーネントを使用するタイミングを判別するのを助けます。証明書ベース ACL は 全般的なメカニズムを提供しており、このメカニズムによりユーザーは、許可または追加処理 に対して有効になっている特定の証明書または証明書のグループを選択できます。

証明書ベース ACL では、証明書内の 1 つ以上のフィールドおよび指定された各フィールドで 許可される値を指定します。証明書内でチェックする必要があるフィールドと、それらのフィー ルドで認められる値または認められない値を指定できます。

フィールドと値との比較には、6つの論理テスト(Equal(等しい)、Notequal(等しくない)、 Contains(含む)、Less than(未満)、Does not contain(含まない)、Greater than or equal(以 上))を使用できます。1 つの証明書ベース ACL で複数のフィールドを指定した場合、その ACL と一致するには、ACL 内のすべてのフィールド条件に合致しなければなりません。同じ ACL 内で、同じフィールドを複数回指定できます。複数の ACL を指定できます。一致するも のが見つかるか、または ACL の処理がすべて完了するまで、各 ACL が順に処理されます。

#### 証明書ベース **ACL** を使用した失効チェックの無視

証明書ベース ACL を設定して、有効なピアの失効チェックおよび失効した証明書を無視する ようルータに指示できます。したがって、指定基準を満たす証明書は、証明書の有効期間にか かわらず受け入れることができます。また、証明書が指定基準を満たしている場合は失効チェッ クを実行する必要がなくなります。AAA サーバーとの通信が証明書で保護される場合にも、 証明書ベース ACL を使用して失効チェックを無視できます。

# 失効リストの無視

トラストポイントが特定の証明書を除いて CRL を適用できるようにするには、**skip revocation-check**キーワードを指定して**matchcertificate**コマンドを入力します。このような適 用は、スポークツースポークの直接接続も可能なハブアンドスポーク設定に最も便利です。純 粋なハブアンドスポーク設定では、すべてのスポークはハブだけに接続するので、CRLチェッ クはハブ上だけで済みます。スポークが別のスポークと直接通信する場合、ネイバーピア証明 書に対して、各スポーク上で CRL を要求する代わりに、**skiprevocation-check** キーワードを指 定して **match certificate** コマンドを使用できます。

# 失効した証明書の無視

失効した証明書を無視するようにルータを設定するには、**allow expired-certificate** キーワード を指定して **match certificate** コマンドを入力します。このコマンドには、次のような目的があ ります。

- このコマンドは、ピアの証明書が失効した場合にピアが新しい証明書を取得するまで、失 効した証明書を「許可する」ために使用できます。
- ルータクロックがまだ正しい時間に設定されていない場合、クロックが設定されるまで、 ピアの証明書はまだ有効ではないものとして表示されます。このコマンドは、ルータ ク ロックが未設定であっても、ピアの証明書を許可する場合に使用できます。

- ネットワークタイムプロトコル (NTP)がIPSec接続だけで(通常、ハブアンドスポーク設定 のハブによって)利用可能な場合は、ルータクロックを絶対に設定できません。ハブの証明書 がまだ有効でないため、ハブへのトンネルを「アップ」状態にできません。 (注)
	- 「失効」とは、失効している証明書またはまだ有効ではない証明書の総称です。証明書に は、開始時刻と終了時刻が指定されます。ACLを目的とした、失効証明書は、ルータの現 在時刻が証明書で指定された開始および終了時刻の範囲外の証明書です。

証明書の **AAA** チェックのスキップ

AAAサーバーとの通信が証明書で保護され、証明書のAAAチェックをスキップする場合は、 **skip authorization-check** キーワードを指定して **match certificate** コマンドを使用します。たと えば、すべてのAAAトラフィックがバーチャルプライベートネットワーク (VPN) トンネル を通過するように設定され、このトンネルが証明書で保護されている場合は、**skip authorization-check** キーワードを指定して **match certificate** コマンドを使用すると、証明書 チェックをスキップしてトンネルを確立できます。

AAAサーバーとのPKI統合が設定されると、**matchcertificate**コマンドと**skipauthorization-check** キーワードを設定する必要があります。

AAAサーバーがIPSec接続によってのみ使用可能な場合は、IPSec接続が確立されるまでAAA サーバーとは通信できません。AAA サーバーの証明書がまだ有効でないため、IPSec 接続を 「アップ」状態にできません。 (注)

# **PKI** 証明書チェーンの検証

証明書チェーンにより、ピア証明書からルート CA 証明書までの、一連の信頼できる証明書を 確立します。階層型 PKI 内では、登録されているすべてのピアが信頼できるルート CA 証明書 または共通の下位 CA を共有している場合、証明書を相互に検証できます。各 CA が 1 つのト ラストポイントに対応します。

証明書チェーンをピアから受信すると、最初の信頼できる証明書またはトラストポイントに到 達するまで、証明書チェーンパスのデフォルト処理が続けられます。管理者は証明書チェーン が、すべての証明書(下位 CA 証明書を含む)で処理されるレベルを設定できます。

証明書チェーンの処理レベルを設定すると、信頼できる証明書の再認証、信頼できる証明書 チェーンの延長、および欠落のある証明書チェーンの補完が可能になります。

### 信頼できる証明書の再認証

このデフォルト動作でデバイスは、チェーンを検証する前に、ピアによって送信された証明書 チェーンから任意の信頼できる証明書を削除します。管理者は証明書チェーンパス処理を設定 して、チェーン検証の前にすでに信頼されている CA 証明書をデバイスが削除しないようにで きます。そのため、チェーン内のすべての証明書は現在のセッションに対して再度認証されま す。

### 信頼できる証明書チェーンの延長

このデフォルト動作でデバイスは、ピアによって送信された証明書チェーンに欠落している証 明書がある場合、その信頼できる証明書を使用して証明書チェーンを延長します。デバイスが 検証するのは、ピアによって送信されたチェーンの証明書だけです。管理者は証明書チェーン パス処理を設定して、ピアの証明書チェーンの証明書およびデバイスの信頼できる証明書を、 指定したポイントに対して有効にできます。

### 証明書チェーンの欠落の補完

管理者は証明書チェーン処理を設定して、設定済みのトラストポイント階層に欠落がある場 合、ピアによって送信された証明書を使用して証明書のセットを有効にできます。

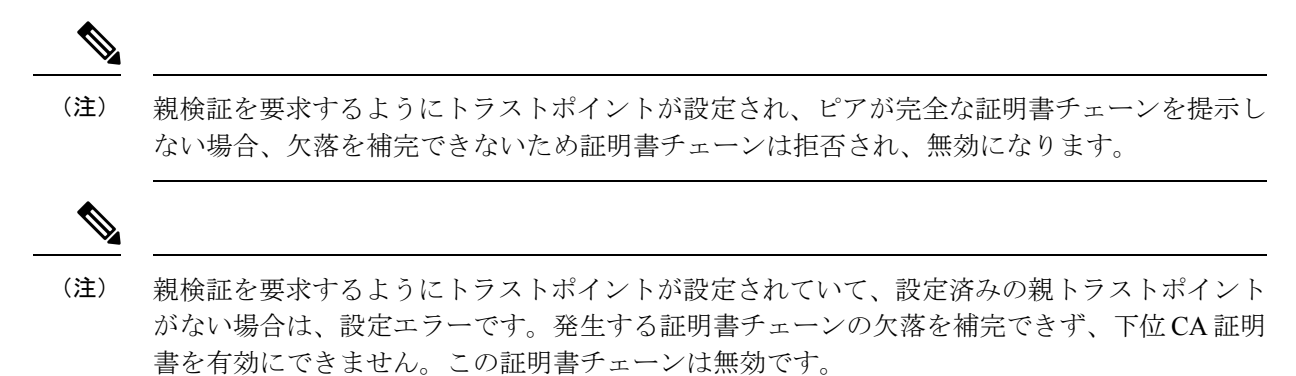

# **PKI** で証明書の許可および失効を設定する方法

# **AAA** サーバーとの **PKI** 統合の設定

ピアによって提出された証明書から AAA ユーザー名を生成し、証明書内で AAA データベー ス ユーザー名の作成に使用するフィールドを指定するには、次の作業を実行します。

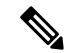

- **authorizationusername** コマンドでサブジェクト名として **all** キーワードを使用する際に、次の 制約事項を考慮する必要があります。 (注)
	- 一部のAAAサーバーでは、ユーザー名の長さが制限されます(たとえば、64文字まで)。 その結果、証明書の全体のサブジェクト名は、サーバーの制約条件より長くできません。
	- 一部の AAA サーバーでは、ユーザー名に使用できる文字セットが制限されます(たとえ ば、スペース( )および等号(=)を使用できない場合があります)。このような文字 セットの制限がある AAA サーバーでは、**all** キーワードを使用できません。
	- トラストポイント設定の **subject-name** コマンドは、必ずしも最終の AAA サブジェクト名 とは限りません。証明書要求に完全修飾ドメイン名(FQDN)、シリアル番号、またはルー タの IP アドレスが含まれている場合は、発行された証明書のサブジェクト名フィールド にもこれらのコンポーネントが含まれます。コンポーネントをオフにするには、**fqdn**、 **serial-number**、および **ip-address** の各コマンドに **none** キーワードを使用します。
	- CA サーバーが証明書を発行すると、CA サーバーは、要求したサブジェクト名フィール ドを変更することがあります。たとえば、一部のベンダーの CA サーバーが要求したサブ ジェクト名の相対識別名 (RDN) を CN、OU、O、L、ST、および C に切り替えます。た だし、別の CA サーバーは、設定した LDAP ディレクトリ ルート (O=cisco.com など)を 要求したサブジェクト名の最後に追加する場合があります。
	- 証明書の表示用に選択するツールによっては、サブジェクト名の RDN の印刷順序が異な ることがあります。Cisco IOS ソフトウェアでは、重要度が最低の RDN を先頭に表示しま すが、Open Source Secure Socket Layer(OpenSSL)などの、他のソフトウェアでは、重要 度が最高のRDNを先頭に表示します。したがって、完全な識別名(DN)(サブジェクト 名)を持つ AAA サーバーを対応するユーザー名として設定する場合は、Cisco IOS ソフト ウェア スタイル(つまり、重要度が最低の RDN を先頭に表示)が使用されていることを 確認してください。

手順の概要

- **1. enable**
- **2. configure terminal**
- **3. aaa new-model**
- **4. aaa authorization network** *listname* [*method*]
- **5. crypto pki trustpoint** *name*
- **6. enrollment** [**mode**] [ **retry period** *minutes*] [ **retry count** *number*] **url** *url* [**pem**]
- **7.** revocation-check method
- **8. exit**
- **9. authorization username subjectname** *subjectname*
- **10. authorization list** *listname*
- **11. tacacs server** *server-name*
- **12. address** {**ipv4** | **ipv6**} *ip-address*
- **13. key** *string*

I

**14. end**

# 手順の詳細

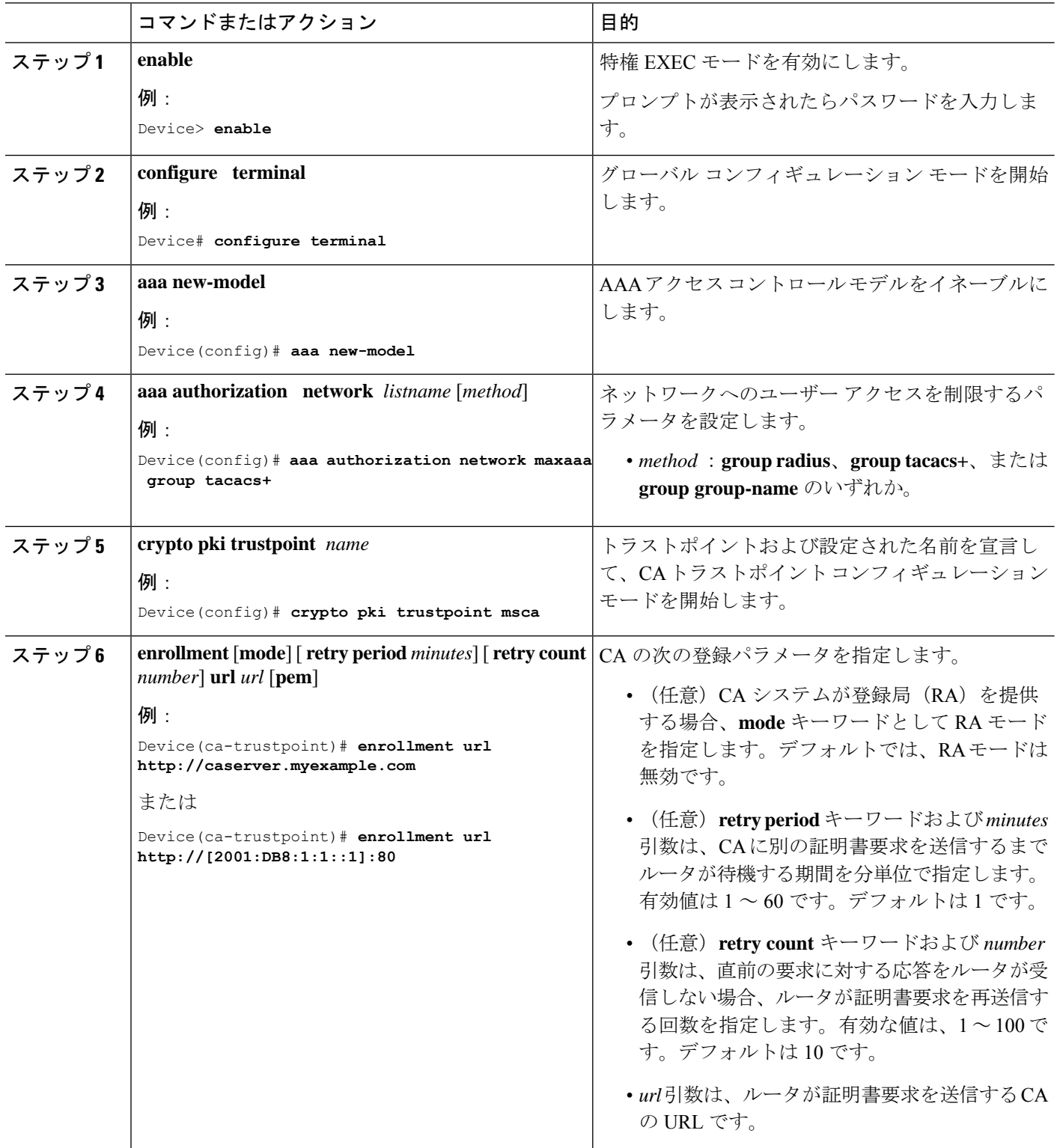

 $\overline{\phantom{a}}$ 

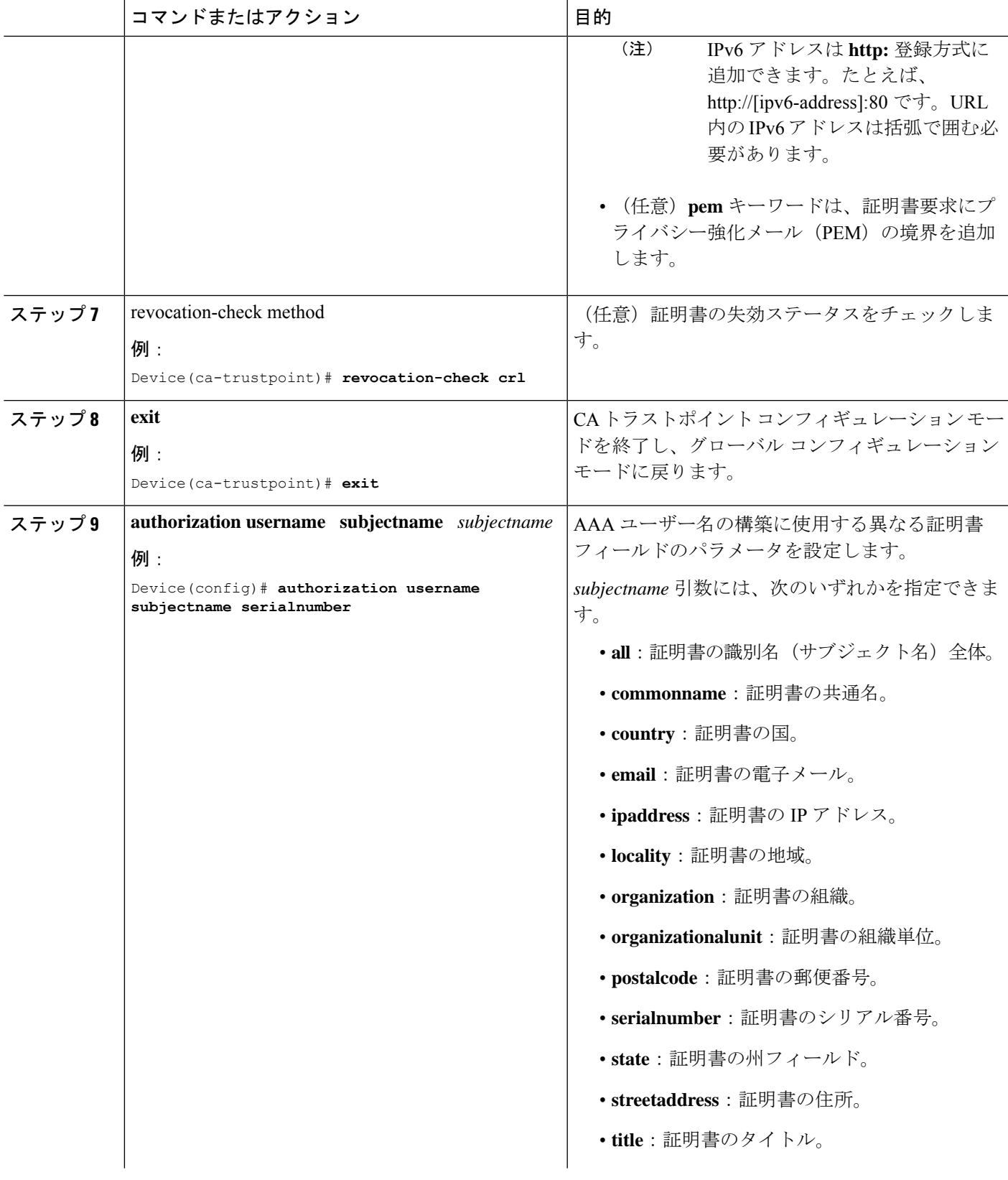

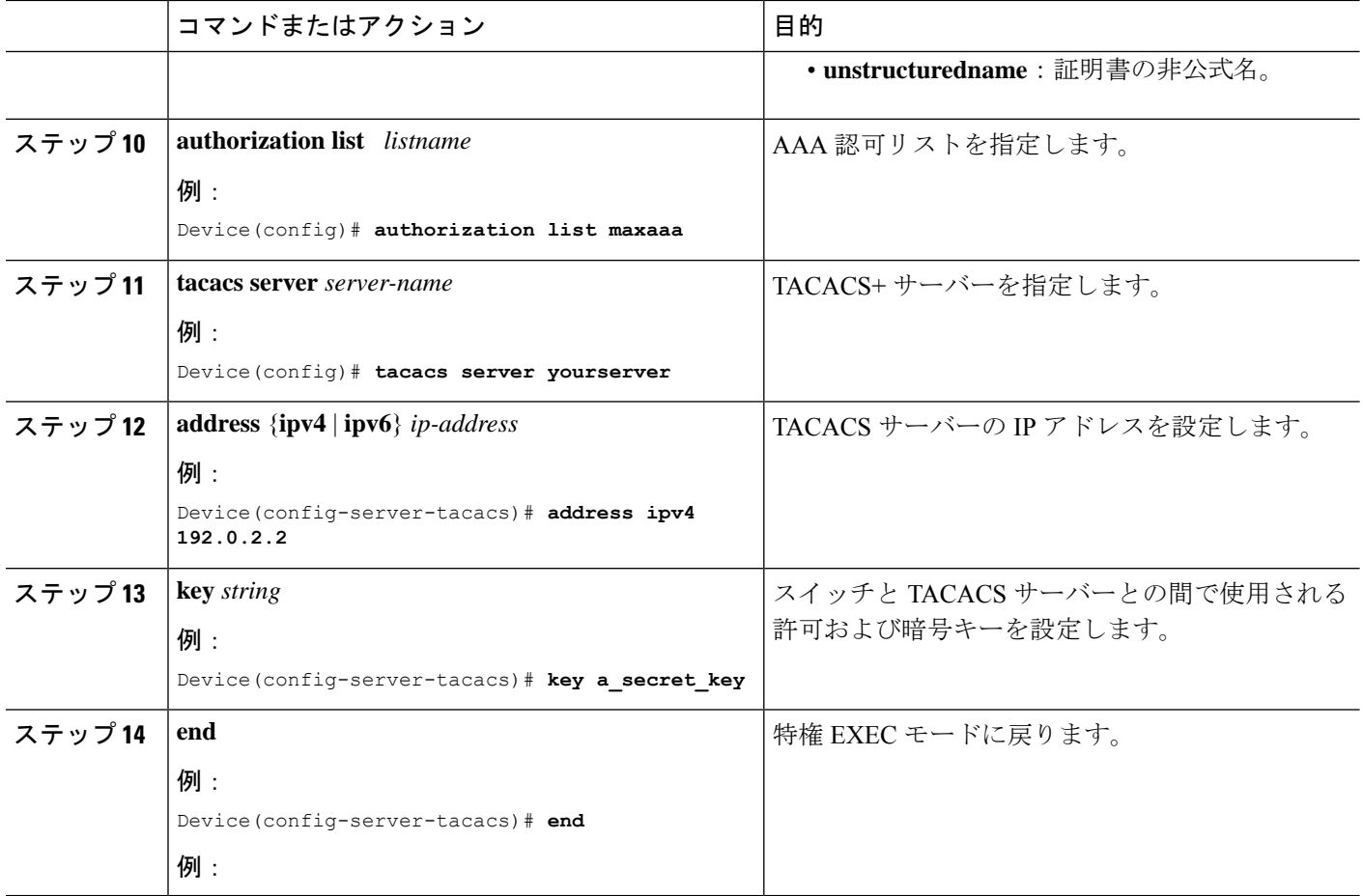

# トラブルシューティングのヒント

CAとルータ間のインタラクションのトレース(メッセージタイプ)に関するデバッグメッセー ジを表示するには、**debug cryptopki transactions** コマンドを使用します(サンプル出力を参照 してください。ここでは、AAAサーバー交換との成功したPKI統合、およびAAAサーバー交 換との失敗した PKI 統合を示します)。

#### 成功した交換

Device# **debug crypto pki transactions**

Apr 22 23:15:03.695: CRYPTO\_PKI: Found a issuer match Apr 22 23:15:03.955: CRYPTO PKI: cert revocation status unknown. Apr 22 23:15:03.955: CRYPTO\_PKI: Certificate validated without revocation check

「CRYPTO\_PKI\_AAA」と表示されている各行は、AAA 認可チェックの状態を示します。各 AAA AV ペアが示され、認可チェックの結果が表示されます。

Apr 22 23:15:04.019: CRYPTO PKI AAA: checking AAA authorization (ipsecca script aaalist, PKIAAA-L, <all>) Apr 22 23:15:04.503: CRYPTO PKI AAA: reply attribute ("cert-application" = "all") Apr 22 23:15:04.503: CRYPTO\_PKI\_AAA: reply attribute ("cert-trustpoint" = "CA1")

Apr 22 23:15:04.503: CRYPTO PKI AAA: reply attribute ("cert-serial" = "15DE") Apr 22 23:15:04.503: CRYPTO PKI AAA: authorization passed Apr 22 23:12:30.327: CRYPTO PKI: Found a issuer match

### 失敗した交換

Device# **debug crypto pki transactions**

Apr 22 23:11:13.703: CRYPTO\_PKI\_AAA: checking AAA authorization = Apr 22 23:11:14.203: CRYPTO\_PKI\_AAA: reply attribute ("cert-application" = "all") Apr 22 23:11:14.203: CRYPTO PKI AAA: reply attribute ("cert-trustpoint"= "CA1") Apr 22 23:11:14.203: CRYPTO PKI AAA: reply attribute ("cert-serial" = "233D") Apr 22 23:11:14.203: CRYPTO\_PKI\_AAA: parsed cert-lifetime-end as: 21:30:00 Apr 22 23:11:14.203: CRYPTO\_PKI\_AAA: timezone specific extended Apr 22 23:11:14.203: CRYPTO\_PKI\_AAA: cert-lifetime-end is expired Apr 22 23:11:14.203: CRYPTO\_PKI\_AAA: cert-lifetime-end check failed. Apr 22 23:11:14.203: CRYPTO PKI AAA: authorization failed

上記の失敗した交換では、証明書が失効しています。

# **PKI** 証明書ステータス チェックの失効メカニズムの設定

証明書失効メカニズム(CRLまたはOCSP)としてCRLを設定し、PKIの証明書のステータス をチェックするには、次の作業を実行します。

**revocation-check** コマンド

**revocation-check** コマンドを使用し、ピアの証明書が無効にされていないことを確認するため の方式(OCSP、CRL、または失効チェックのスキップ)を少なくとも 1 つ指定します。複数 の方式を指定する場合、方式を適用する順序は、このコマンドで指定した順序になります。

デバイスに適用可能な CRL がなく、いずれの CRL も取得できない場合、または OCSP サー バーがエラーを返す場合、設定に **none** キーワードを含めない限り、デバイスはピアの証明書 を拒否します。**none** キーワードを設定した場合、失効チェックは実行されず、証明書は常に 受け入れられます。

# **OCSP** サーバーとのナンスおよびピア通信

OCSPを使用すると、OCSPサーバーとのピア通信時に、OCSP要求に関するナンス(固有識別 情報)がデフォルトで送信されます。ナンスを使用することにより、ピアとOCSPサーバー間 にセキュアで信頼性の高い通信チャネルが確立されます。

OCSP サーバーがナンスをサポートしていない場合は、ナンスの送信をディセーブルにできま す。詳細については、OCSP サーバーのマニュアルを参照してください。

# 始める前に

- •クライアント証明書を発行する前に、サーバーで適切な設定(CDPの設定など)を行う必 要があります。
- OCSPサーバーからCAサーバーの失効ステータスを返すように設定するときは、CAサー バーが発行した OCSP 応答署名証明書を OCSP サーバーに設定する必要があります。署名 証明書が正しいフォーマットであることを確認してください。署名証明書のフォーマット

が正しくない場合、ルータは、OCSP 応答を受理しません。詳細については、OCSP のマ ニュアルを参照してください。

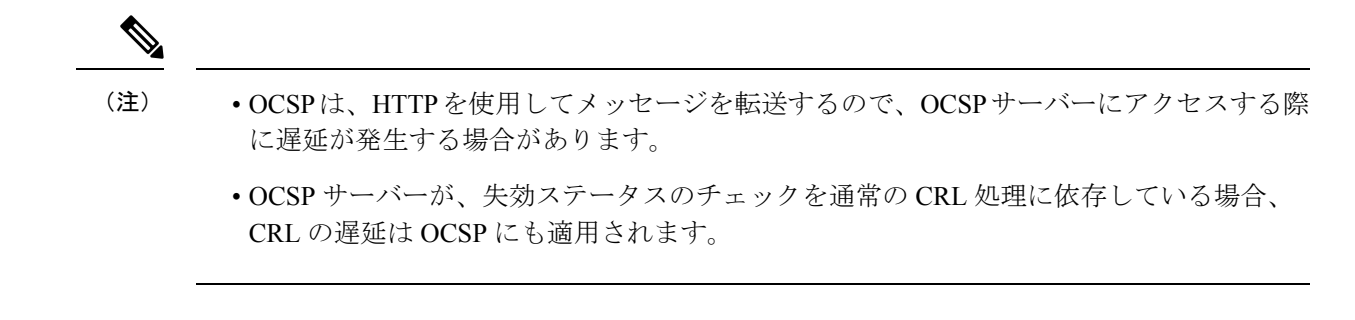

手順の概要

- **1. enable**
- **2. configure terminal**
- **3. crypto pki trustpoint** *name*
- **4. ocsp url** *url*
- **5. revocation-check** *method1* [*method2 method3*]]
- **6. ocsp disable-nonce**
- **7. end**
- **8. show crypto pki certificates**
- **9. show crypto pki trustpoints** [**status** | *label* [**status**]]

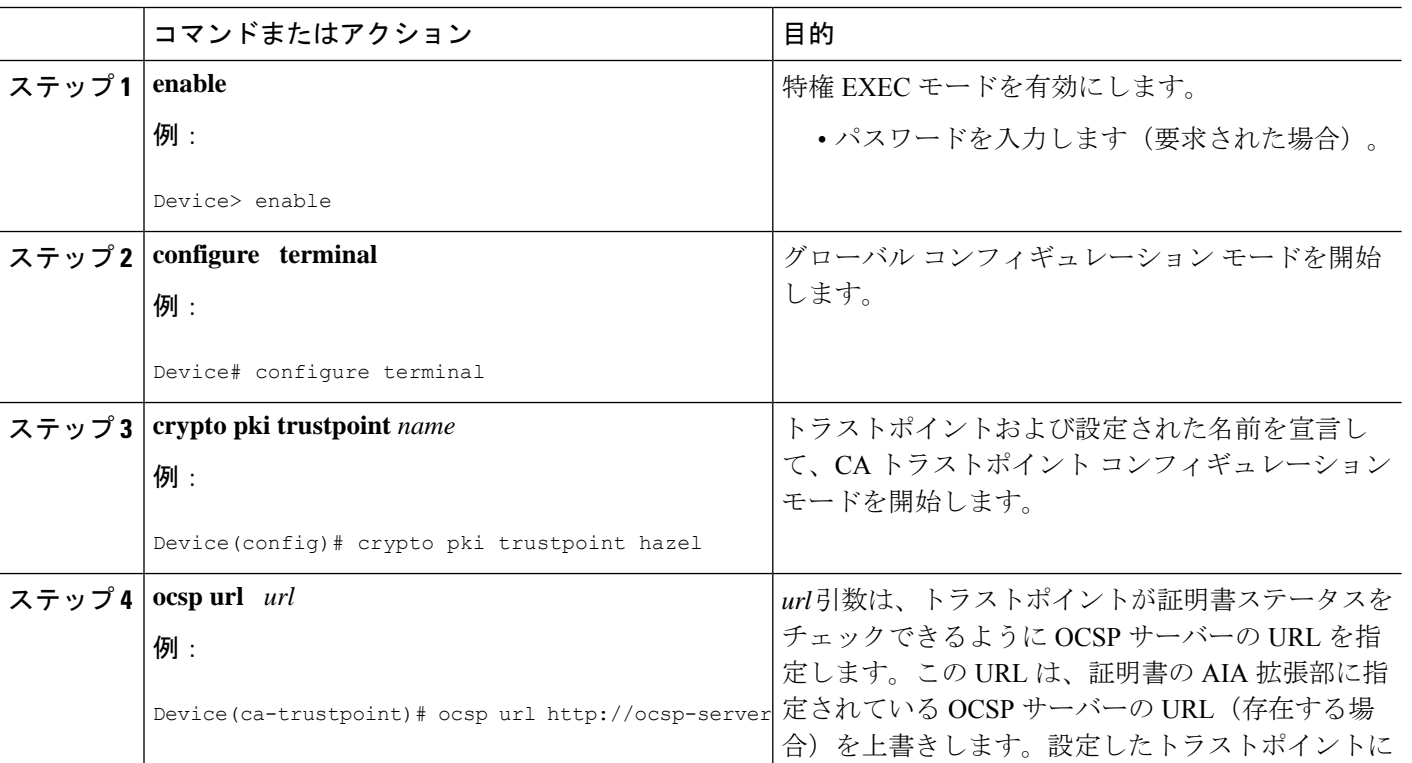

# 手順の詳細

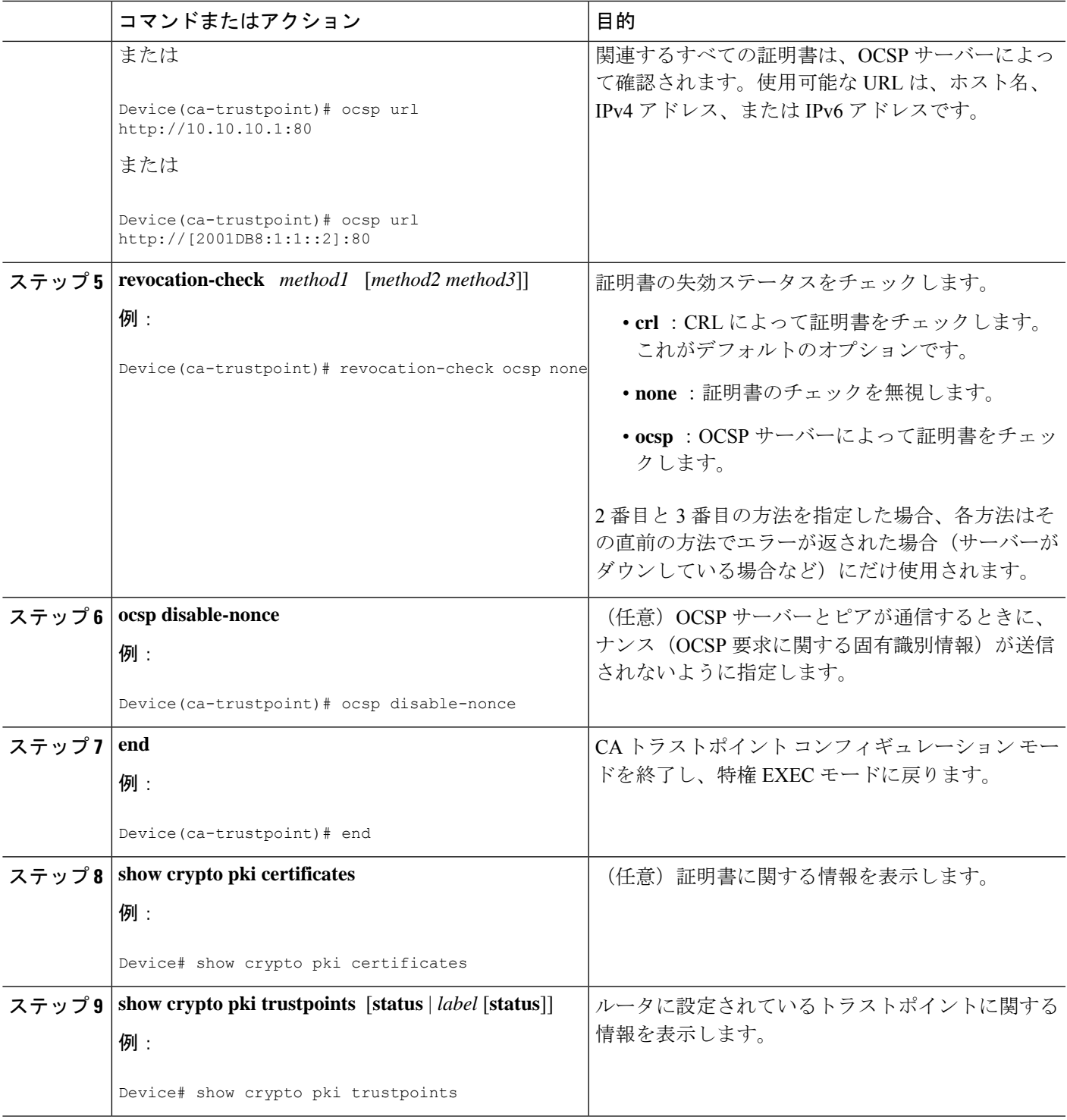

# 証明書の許可および失効の設定

証明書ベース ACL の指定、失効チェックまたは失効した証明書の無視、手動によるデフォル トの CDP の場所の上書き、手動による OCSP サーバー設定の上書き、CRL キャッシングの設 定、あるいは証明書シリアル番号に基づくセッションの受理/拒否の設定を行うには、必要に 応じて次の作業を実行します。

# 失効チェックを無視するように証明書ベース **ACL** を設定

証明書ベース ACL を使用して、失効チェックおよび失効証明書を無視するようにルータを設 定するには、次の手順を実行します。

- 既存のトラストポイントの識別またはピアの証明書の検証に使用される新しいトラストポ イントを作成します。トラストポイントがまだ認証されていない場合は、認証してくださ い。必要に応じて、ルータをこのトラストポイントに登録できます。**match certificate** コ マンドと **skip revocation-check** キーワードを使用する場合は、トラストポイントにオプ ションの CRL を設定しないでください。
- 証明書自体の CRL をチェックする必要がない証明書の固有の特性と、許可する必要があ る失効証明書の固有の特性を判別します。
- 前のステップで確認した特性と一致する証明書マップを定義します。
- 最初の手順で作成または指定したトラストポイントに、**match certificate** コマンドと **skip revocation-check** キーワード、**match certificate command**と **allow expired-certificate** キー ワードを追加できます。

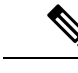

証明書マップは、ピアの公開キーがキャッシュされている場合でも確認されます。たとえば、 ピアによって公開キーがキャッシュされており、証明書マップがトラストポイントに追加され て証明書が禁止されると、証明書マップが有効になります。これにより、過去に一度接続さ れ、現在は禁止されている証明書を持つクライアントが再接続することを防ぎます。 (注)

#### 証明書内の **CDP** の手動による上書き

ユーザーは、手動で設定した CDP で証明書内の CDP を上書きできます。証明書の CDP の手 動による上書きは、特定のサーバーが長時間利用できない場合に便利です。元の CDP を含む 証明書のすべてを再発行しなくても、証明書の CDP を URL またはディレクトリ指定に置き換 えることができます。

# 手動による証明書の **OCSP** サーバー設定の上書き

管理者はクライアント証明書のAuthority Information Access(AIA)フィールドに指定された、 または **ocsp url** コマンドを発行して設定された OCSP サーバーの設定値を上書きできます。 **match certificate override ocsp** コマンドを使用すると、1 つまたは複数の OCSP サーバーをクラ イアント証明書ごとに、またはクライアント証明書のグループごとに手動で指定できます。失 効チェック時にクライアント証明書が証明書マップに正常に照合された場合、**matchcertificate override ocsp** コマンドを発行すると、クライアント証明書 AIA フィールドまたは **ocspurl** コマ ンド設定が上書きされます。

(注) 1 つのクライアント証明書には、OCSP サーバーを 1 つだけ指定できます。

#### **CRL** キャッシュ コントロールの設定

デフォルトでは、現在キャッシュされている CRL が失効すると、新しい CRL がダウンロード されます。管理者は、**crl cache delete-after** コマンドを発行して、CRL がキャッシュに保持さ れる最大時間(分単位)を設定するか、**crl cache none** コマンドを発行して CRL キャッシュを 無効にできます。**crl-cache delete-after** コマンドまたは **crl-cache none** コマンドのみを指定でき ます。トラストポイントに両方のコマンドを入力した場合は、後に実行されたコマンドが有効 になり、メッセージが表示されます。

**crl-cache none** コマンドまたは **crl-cache delete-after** コマンドのいずれを実行しても現在キャッ シュされている CRL に影響はありません。**crl-cache none** コマンドを設定した場合、このコマ ンドを発行すると、ダウンロードされたすべての CRL はキャッシュされません。**crl-cache delete-after**コマンドを設定した場合、このコマンドの発行後に設定されたライフタイムだけが ダウンロードされた CRL に影響します。

この機能は、CAが失効日を指定せずにCRLを発行する場合、あるいは失効日が数日後または 数週間後に迫っている場合に役立ちます。

### 証明書のシリアル番号セッション コントロールの設定

証明書検証要求がセッションのトラストポイントによって受け入れられる、または拒否される ように証明書シリアル番号を指定できます。証明書のシリアル番号セッションコントロールに よっては、証明書がまだ有効であっても、セッションが拒否される場合があります。証明書の シリアル番号セッションコントロールは、**serial-number** フィールドを持つ証明書マップまた は AAA 属性のいずれかを使用して **cert-serial-not** コマンドで設定できます。

セッションコントロールに証明書マップを使用すると、管理者は、1つの証明書シリアル番号 を指定できます。AAA 属性を使用すると、管理者は、セッション コントロールに証明書シリ アル番号を指定できます。

### 始める前に

- 証明書マップをトラストポイントに関連付ける前に、トラストポイントを定義し、認証す る必要があります。
- CDP オーバライド機能を有効にする、または **serial-number** コマンドを発行する前に、証 明書マップを設定する必要があります。
- PKI と AAA サーバーとの統合は、「証明書ステータスのための PKI と AAA サーバーの 統合」の説明のとおりに AAA 属性を使用して正常に完了する必要があります。

# 手順の概要

- **1. enable**
- **2. configure terminal**
- **3. crypto pki certificate map** *label sequence-number*
- **4.** *field-name match-criteria match-value*
- **5. exit**
- **6. crypto pki trustpoint** *name*
- **7.** 次のいずれかを実行します。
	- **crl-cache none**
	- **crl-cache delete-after** *time*
- **8. match certificate** *certificate-map-label* [**allow expired-certificate** | **skip revocation-check** | **skip authorization-check**
- **9. match certificate** *certificate-map-label* **override cdp** {**url** | **directory**} *string*
- **10. match certificate** *certificate-map-label* **override ocsp** [**trustpoint** *trustpoint-label*] *sequence-number* **url** *ocsp-url*
- **11. exit**
- **12. aaa new-model**
- **13. aaa attribute list** *list-name*
- **14. attribute type** {*name*}{*value*}
- **15. exit**
- **16. show crypto pki certificates**

# 手順の詳細

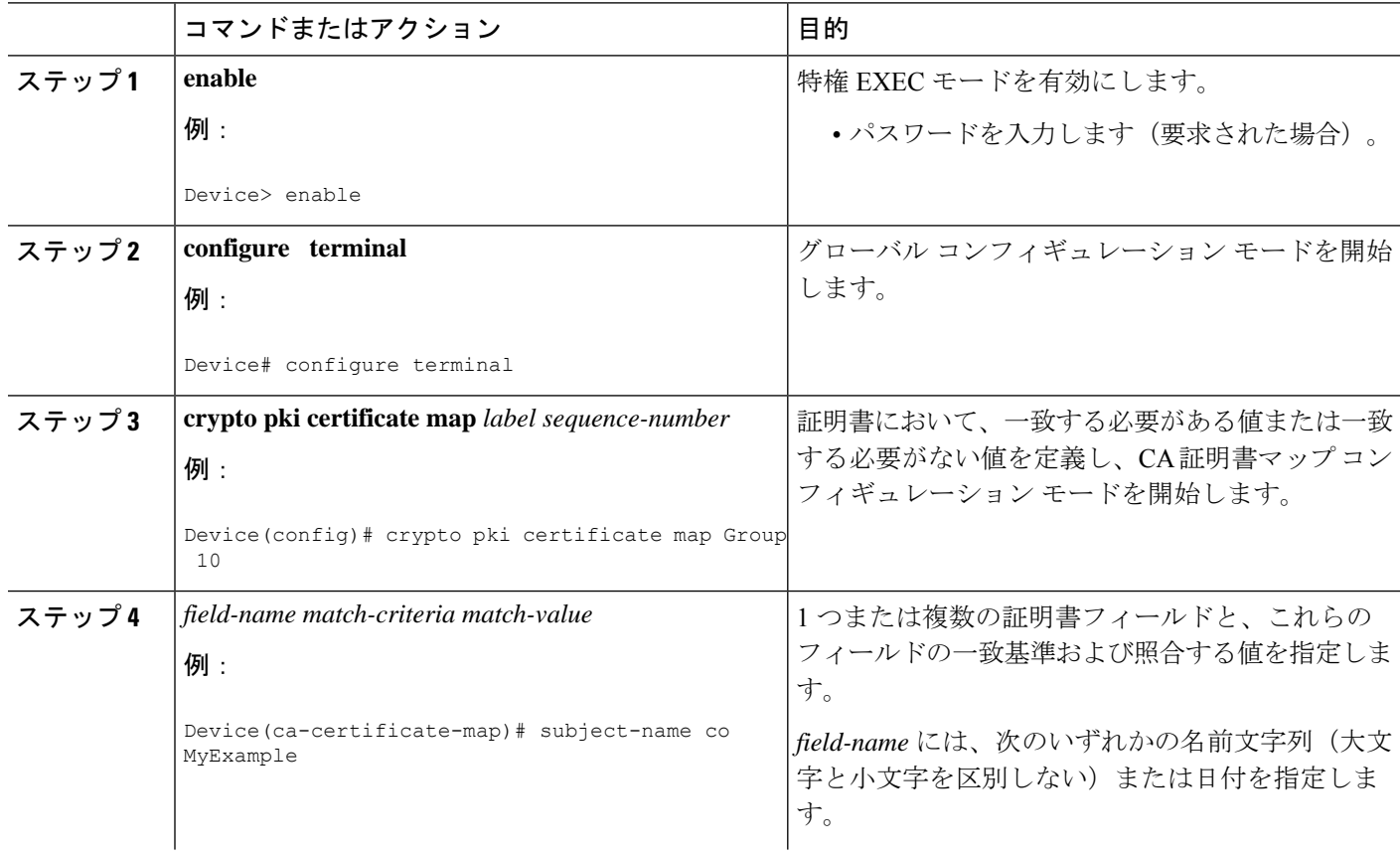

ш

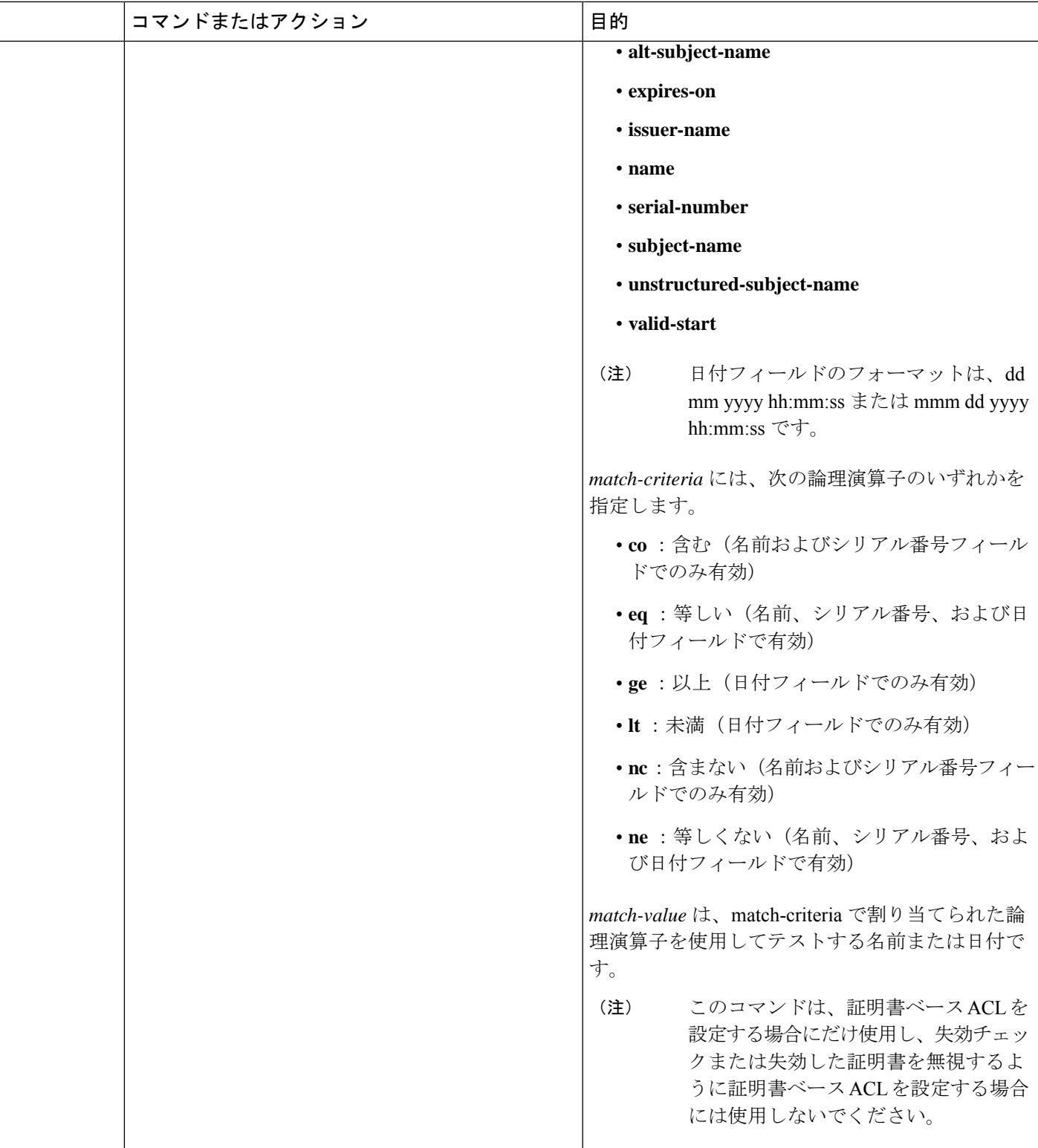

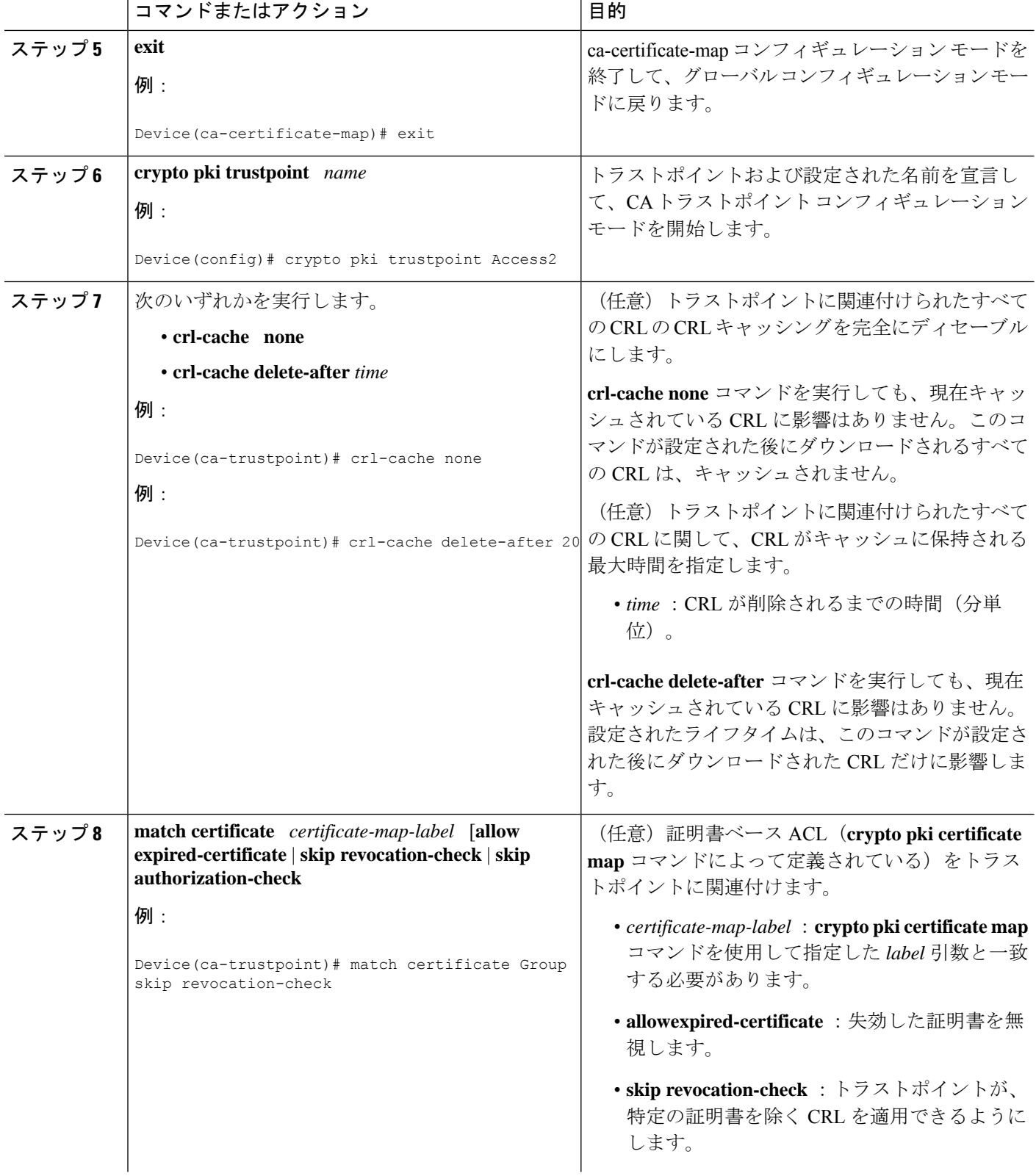

ш

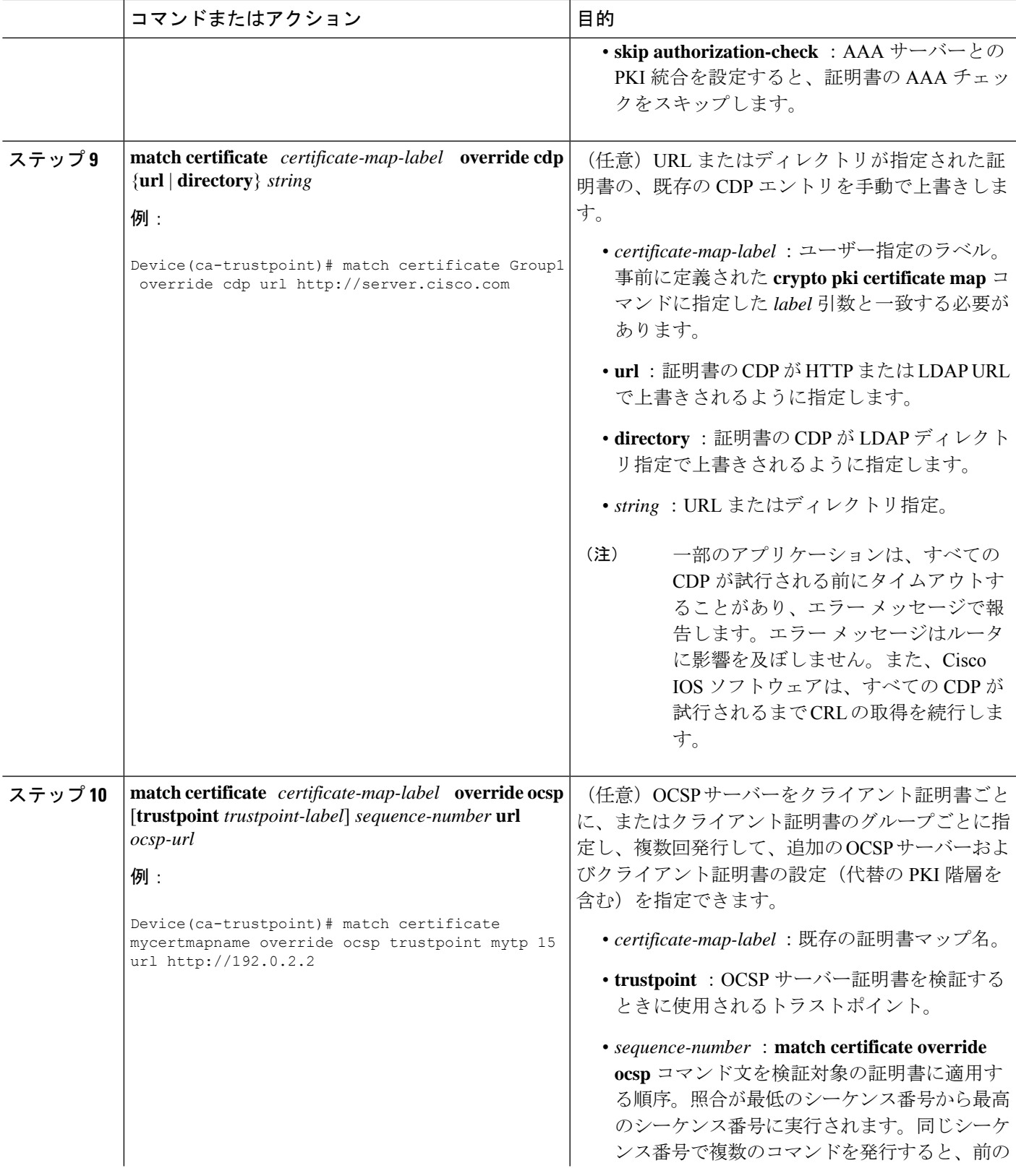

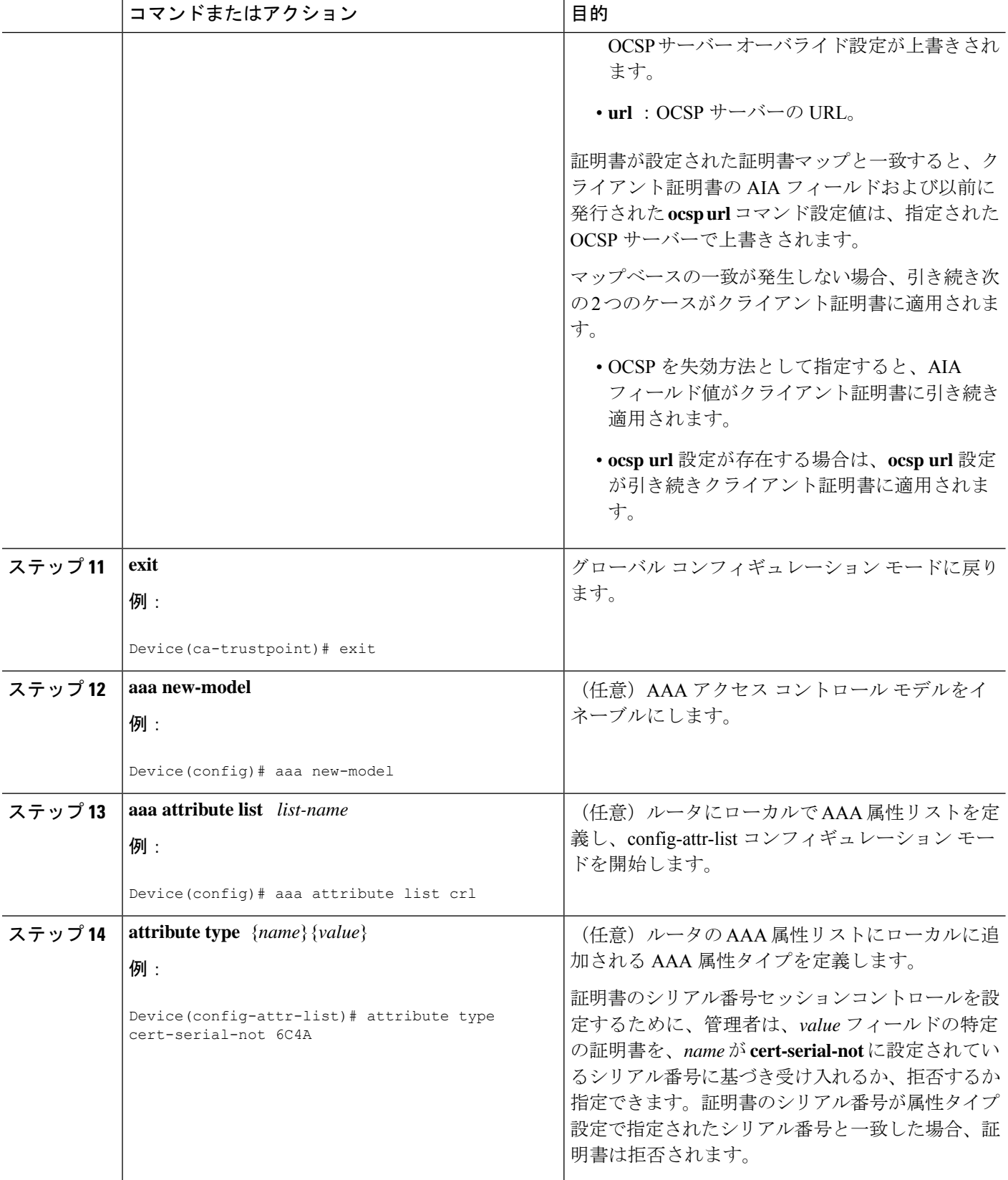

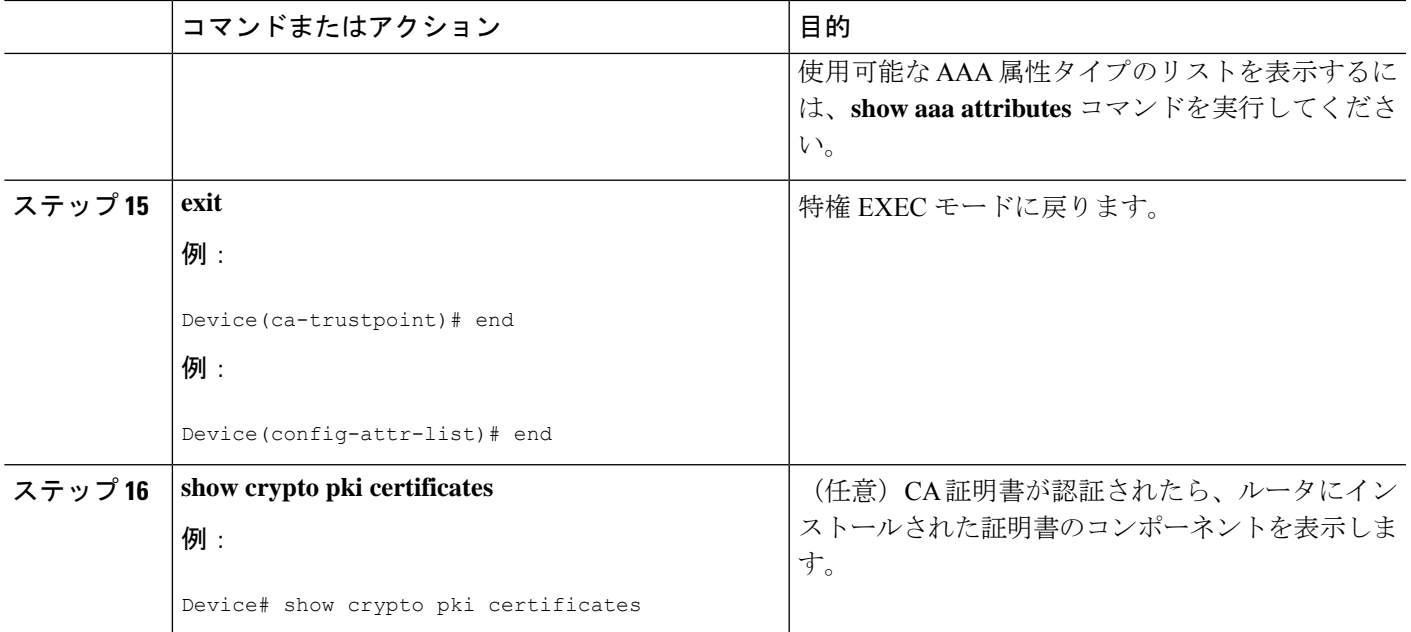

# 例

次に、サンプル証明書を示します。OCSP 関連の拡張子は感嘆符を使用して示されま す。

```
Certificate:
        Data:
           Version: v3
           Serial Number:0x14
           Signature Algorithm:SHAwithRSA - 1.2.840.113549.1.1.4
           Issuer:CN=CA server,OU=PKI,O=Cisco Systems
           Validity:
               Not Before:Thursday, August 8, 2002 4:38:05 PM PST
               Not After:Tuesday, August 7, 2003 4:38:05 PM PST
            Subject:CN=OCSP server,OU=PKI,O=Cisco Systems
            Subject Public Key Info:
               Algorithm: RSA - 1.2.840.113549.1.1.1
               Public Key:
                   Exponent:65537
                   Public Key Modulus:(2048 bits) :
                       <snip>
           Extensions:
               Identifier:Subject Key Identifier - 2.5.29.14
                   Critical:no
                   Key Identifier:
                        <snip>
               Identifier:Authority Key Identifier - 2.5.29.35
                   Critical:no
                   Key Identifier:
                       <snip>
! Identifier:OCSP NoCheck:- 1.3.6.1.5.5.7.48.1.5
                    Critical:no
               Identifier:Extended Key Usage:- 2.5.29.37
                    Critical:no
                    Extended Key Usage:
```

```
OCSPSigning
!
                Identifier:CRL Distribution Points - 2.5.29.31
                    Critical:no
                    Number of Points:1
                    Point 0
                        Distribution Point:
[URIName:ldap://CA-server/CN=CA server,OU=PKI,O=Cisco Systems]
       Signature:
           Algorithm:SHAwithRSA - 1.2.840.113549.1.1.4
           Signature:
            <snip>
```
次の例は、既存のシーケンスの先頭に **match certificate override ocsp** コマンドを追加 したときの実行コンフィギュレーション出力の抜粋を示します。

```
match certificate map3 override ocsp 5 url http://192.0.2.3/
show running-configuration
.
.
```

```
match certificate map3 override ocsp 5 url http://192.0.2.3/
match certificate map1 override ocsp 10 url http://192.0.2.1/
match certificate map2 override ocsp 15 url http://192.0.2.2/
```
次の例は、既存の **match certificate override ocsp** コマンドが置き換えられ、トラスト ポイントが代替のPKI階層を使用するように指定された場合の、実行コンフィギュレー ション出力の抜粋を示します。

match certificate map4 override ocsp trustpoint tp4 10 url http://192.0.2.4/newvalue show running-configuration . . . match certificate map3 override ocsp trustpoint tp3 5 url http://192.0.2.3/ match certificate map1 override ocsp trustpoint tp1 10 url http://192.0.2.1/ match certificate map4 override ocsp trustpoint tp4 10 url http://192.0.2.4/newvalue match certificate map2 override ocsp trustpoint tp2 15 url http://192.0.2.2/

# トラブルシューティングのヒント

.

失効チェックまたは失効した証明書を無視した場合は、慎重に設定を確認する必要がありま す。証明書マップが、当該の証明書または許可する証明書、あるいはスキップするAAAチェッ クのいずれかと適切に一致していることを確認してください。管理された環境で、証明書マッ プを変更して想定どおりに機能していないものを判別します。

# 証明書チェーンの設定

ピア証明書の証明書チェーン パスに処理レベルを設定するには、次の作業を実行します。

### 始める前に

- デバイスを PKI 階層に登録する必要があります。
- 適切なキー ペアを証明書に関連付ける必要があります。

# (注)

• ルート CA に関連付けられたトラストポイントは、次のレベルに対して有効になるように 設定できません。

**chain-validation**コマンドは、ルートCAに関連付けられたトラストポイント用に**continue**キー ワードを指定して設定します。エラーメッセージが表示され、チェーン検証はデフォルトの **chain-validation** コマンド設定に戻ります。

# 手順の概要

- **1. enable**
- **2. configure terminal**
- **3. crypto pki trustpoint***name*
- **4. chain-validation** [{**stop** | **continue**} [*parent-trustpoint*]]
- **5. exit**

### 手順の詳細

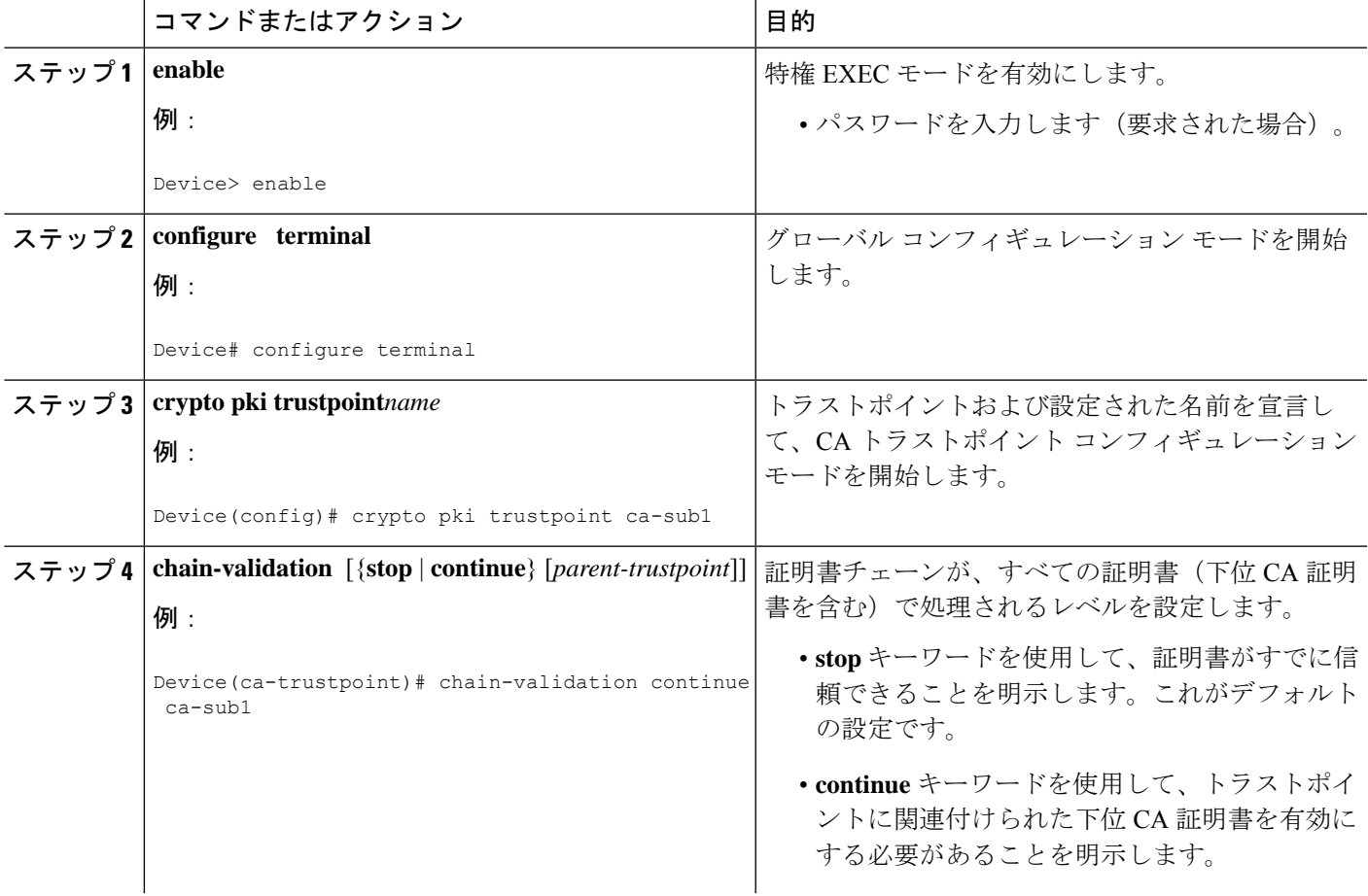

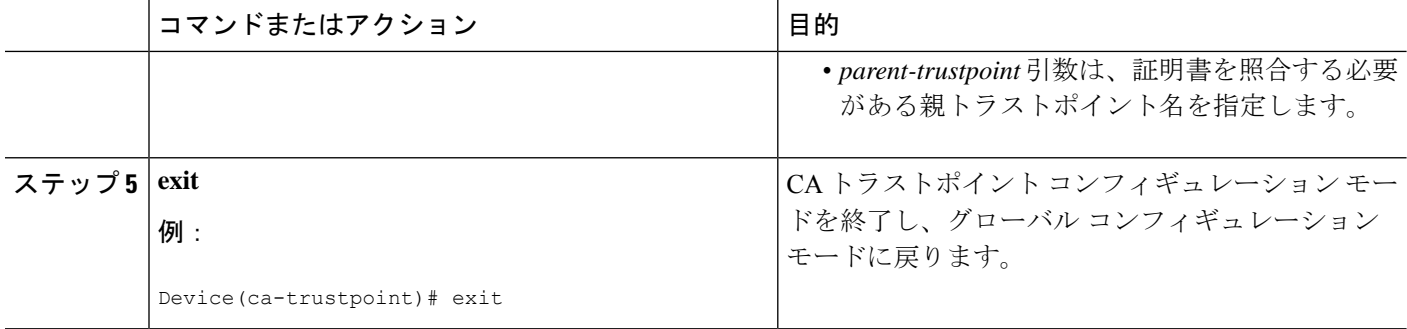

# **PKI** における証明書の許可および失効の設定例

# **PKI AAA** 許可の設定および確認の例

ここでは、PKI AAA 認可の設定例を示します。

# 例:デバイス設定

次の **show running-config** コマンド出力は、AAA サーバー機能との PKI 統合を使用して、VPN 接続を許可するように設定されたデバイスの動作設定を示します。

```
Device#show running-config
```

```
Building configuration...
!
version 16.8
!
hostname catxxxx
!
aaa new-model
!
!
aaa authentication login default group tacacs+
aaa authentication login no tacacs enable
aaa authentication ppp default group tacacs+
aaa authorization exec ACSLab group tacacs+
aaa authorization network ACSLab group tacacs+
aaa accounting exec ACSLab start-stop group tacacs+
aaa accounting network default start-stop group ACSLab
aaa session-id common
!
ip domain name example.com
!
crypto pki trustpoint EM-CERT-SERV
enrollment url http://192.0.2.33:80
serial-number
crl optional
rsakeypair STOREVPN 2048
auto-enroll
authorization list ACSLab
!
crypto pki certificate chain EM-CERT-SERV
 certificate 04
 30820214 3082017D A0030201 02020104 300D0609 2A864886 F70D0101 04050030
 17311530 13060355 0403130C 454D2D43 4552542D 53455256 301E170D 30343031
```

```
31393232 30323535 5A170D30 35303131 38323230 3235355A 3030312E 300E0603
  55040513 07314437 45424434 301C0609 2A864886 F70D0109 02160F37 3230302D
  312E6772 696C2E63 6F6D3081 9F300D06 092A8648 86F70D01 01010500 03818D00
  30818902 818100BD F3B837AA D925F391 2B64DA14 9C2EA031 5A7203C4 92F8D6A8
  7D2357A6 BCC8596F A38A9B10 47435626 D59A8F2A 123195BB BE5A1E74 B1AA5AE0
  5CA162FF 8C3ACA4F B3EE9F27 8B031642 B618AE1B 40F2E3B4 F996BEFE 382C7283
  3792A369 236F8561 8748AA3F BC41F012 B859BD9C DB4F75EE 3CEE2829 704BD68F
  FD904043 0F555702 03010001 A3573055 30250603 551D1F04 1E301C30 1AA018A0
  16861468 7474703A 2F2F3633 2E323437 2E313037 2E393330 0B060355 1D0F0404
  030205A0 301F0603 551D2304 18301680 1420FC4B CF0B1C56 F5BD4C06 0AFD4E67
  341AE612 D1300D06 092A8648 86F70D01 01040500 03818100 79E97018 FB955108
  12F42A56 2A6384BC AC8E22FE F1D6187F DA5D6737 C0E241AC AAAEC75D 3C743F59
  08DEEFF2 0E813A73 D79E0FA9 D62DC20D 8E2798CD 2C1DC3EC 3B2505A1 3897330C
  15A60D5A 8A13F06D 51043D37 E56E45DF A65F43D7 4E836093 9689784D C45FD61D
 EC1F160C 1ABC8D03 49FB11B1 DA0BED6C 463E1090 F34C59E4
  quit
 certificate ca 01
  30820207 30820170 A0030201 02020101 300D0609 2A864886 F70D0101 04050030
  17311530 13060355 0403130C 454D2D43 4552542D 53455256 301E170D 30333132
  31363231 34373432 5A170D30 36313231 35323134 3734325A 30173115 30130603
  55040313 0C454D2D 43455254 2D534552 5630819F 300D0609 2A864886 F70D0101
  01050003 818D0030 81890281 8100C14D 833641CF D784F516 DA6B50C0 7B3CB3C9
  589223AB 99A7DC14 04F74EF2 AAEEE8F5 E3BFAE97 F2F980F7 D889E6A1 2C726C69
  54A29870 7E7363FF 3CD1F991 F5A37CFF 3FFDD3D0 9E486C44 A2E34595 C2D078BB
  E9DE981E B733B868 AA8916C0 A8048607 D34B83C0 64BDC101 161FC103 13C06500
  22D6EE75 7D6CF133 7F1B515F 32830203 010001A3 63306130 0F060355 1D130101
  FF040530 030101FF 300E0603 551D0F01 01FF0404 03020186 301D0603 551D0E04
  16041420 FC4BCF0B 1C56F5BD 4C060AFD 4E67341A E612D130 1F060355 1D230418
  30168014 20FC4BCF 0B1C56F5 BD4C060A FD4E6734 1AE612D1 300D0609 2A864886
  F70D0101 04050003 81810085 D2E386F5 4107116B AD3AC990 CBE84063 5FB2A6B5
  BD572026 528E92ED 02F3A0AE 1803F2AE AA4C0ED2 0F59F18D 7B50264F 30442C41
  0AF19C4E 70BD3CB5 0ADD8DE8 8EF636BD 24410DF4 DB62DAFC 67DA6E58 3879AA3E
  12AFB1C3 2E27CB27 EC74E1FC AEE2F5CF AA80B439 615AA8D5 6D6DEDC3 7F9C2C79
  3963E363 F2989FB9 795BA8
  quit
!
!
crypto isakmp policy 10
 encr aes
group 14
!
!
crypto ipsec transform-set ISC_TS_1 esp-aes esp-sha-hmac
!
crypto ipsec profile ISC_IPSEC_PROFILE_2
set security-association lifetime kilobytes 530000000
set security-association lifetime seconds 14400
set transform-set ISC_TS_1
!
!
controller ISA 1/1
!
!
interface Tunnel0
description MGRE Interface provisioned by ISC
bandwidth 10000
ip address 192.0.2.172 255.255.255.0
no ip redirects
ip mtu 1408
ip nhrp map multicast dynamic
 ip nhrp network-id 101
 ip nhrp holdtime 500
ip nhrp server-only
```

```
no ip split-horizon eigrp 101
```

```
tunnel source FastEthernet2/1
 tunnel mode gre multipoint
tunnel key 101
tunnel protection ipsec profile ISC_IPSEC_PROFILE_2
!
interface FastEthernet2/0
 ip address 192.0.2.1 255.255.255.0
duplex auto
speed auto
!
interface FastEthernet2/1
 ip address 192.0.2.2 255.255.255.0
duplex auto
speed auto
!
!
end
```
## 例:成功した **PKI AAA** 許可のデバッグ

次の **show debugging** コマンド出力は、AAA サーバー機能との PKI 統合を使用して、成功した 許可を示します。

Device#**show debugging**

```
General OS:
 TACACS access control debugging is on
  AAA Authentication debugging is on
 AAA Authorization debugging is on
Cryptographic Subsystem:
Crypto PKI Trans debugging is on
Device#
May 28 19:36:11.117: CRYPTO PKI: Trust-Point EM-CERT-SERV picked up
May 28 19:36:12.789: CRYPTO_PKI: Found a issuer match
May 28 19:36:12.805: CRYPTO PKI: cert revocation status unknown.
May 28 19:36:12.805: CRYPTO PKI: Certificate validated without revocation check
May 28 19:36:12.813: CRYPTO PKI AAA: checking AAA authorization (ACSLab, POD5.example.com,
 \langle a112\rangleMay 28 19:36:12.813: AAA/BIND(00000042): Bind i/f
May 28 19:36:12.813: AAA/AUTHOR (0x42): Pick method list 'ACSLab'
May 28 19:36:12.813: TPLUS: Queuing AAA Authorization request 66 for processing
May 28 19:36:12.813: TPLUS: processing authorization request id 66
May 28 19:36:12.813: TPLUS: Protocol set to None .....Skipping
May 28 19:36:12.813: TPLUS: Sending AV service=pki
May 28 19:36:12.813: TPLUS: Authorization request created for 66(POD5.example.com)
May 28 19:36:12.813: TPLUS: Using server 192.0.2.55
May 28 19:36:12.813: TPLUS(00000042)/0/NB_WAIT/203A4628: Started 5 sec timeout
May 28 19:36:12.813: TPLUS(00000042)/0/NB_WAIT: wrote entire 46 bytes request
May 28 19:36:12.813: TPLUS: Would block while reading pak header
May 28 19:36:12.817: TPLUS(00000042)/0/READ: read entire 12 header bytes (expect 27
bytes)
May 28 19:36:12.817: TPLUS(00000042)/0/READ: read entire 39 bytes response
May 28 19:36:12.817: TPLUS(00000042)/0/203A4628: Processing the reply packet
May 28 19:36:12.817: TPLUS: Processed AV cert-application=all
May 28 19:36:12.817: TPLUS: received authorization response for 66: PASS
May 28 19:36:12.817: CRYPTO PKI AAA: reply attribute ("cert-application" = "all")
May 28 19:36:12.817: CRYPTO PKI AAA: authorization passed
Device#
May 28 19:36:18.681: %DUAL-5-NBRCHANGE: IP-EIGRP(0) 101: Neighbor 192.0.2.171 (Tunnel0)
is up: new adjacency
Device#
Device# show crypto isakmp sa
```
dst src state conn-id slot 192.0.2.22 192.0.2.102 QM\_IDLE 84 0

## 例:失敗した **PKI AAA** 許可のデバッグ

次の **show debugging** コマンド出力は、デバイスが、VPN を使用しての接続を許可されていな いことを示します。このメッセージは、このような状況で表示される典型的なメッセージで す。

この例においてピアユーザー名は、Cisco Secure ACS の VPN\_Disabled と呼ばれる Cisco Secure ACSグループに移動することにより、許可されていないものとして設定されました。デバイス (device9.example.com)は、任意のピアに VPN 接続を確立する前に、Cisco Secure ACS AAA サーバーに確認するように設定されています。

#### Device#**show debugging**

```
General OS:
 TACACS access control debugging is on
 AAA Authentication debugging is on
 AAA Authorization debugging is on
Cryptographic Subsystem:
  Crypto PKI Trans debugging is on
```
#### Device#

May 28 19:48:29.837: CRYPTO\_PKI: Trust-Point EM-CERT-SERV picked up May 28 19:48:31.509: CRYPTO PKI: Found a issuer match May 28 19:48:31.525: CRYPTO\_PKI: cert revocation status unknown. May 28 19:48:31.525: CRYPTO\_PKI: Certificate validated without revocation check May 28 19:48:31.533: CRYPTO PKI AAA: checking AAA authorization (ACSLab, POD5.example.com,  $\langle \text{all} \rangle$ May 28 19:48:31.533: AAA/BIND(00000044): Bind i/f May 28 19:48:31.533: AAA/AUTHOR (0x44): Pick method list 'ACSLab' May 28 19:48:31.533: TPLUS: Queuing AAA Authorization request 68 for processing May 28 19:48:31.533: TPLUS: processing authorization request id 68 May 28 19:48:31.533: TPLUS: Protocol set to None .....Skipping May 28 19:48:31.533: TPLUS: Sending AV service=pki May 28 19:48:31.533: TPLUS: Authorization request created for 68(POD5.example.com) May 28 19:48:31.533: TPLUS: Using server 192.0.2.55 May 28 19:48:31.533: TPLUS(00000044)/0/NB\_WAIT/203A4C50: Started 5 sec timeout May 28 19:48:31.533: TPLUS(00000044)/0/NB\_WAIT: wrote entire 46 bytes request May 28 19:48:31.533: TPLUS: Would block while reading pak header May 28 19:48:31.537: TPLUS(00000044)/0/READ: read entire 12 header bytes (expect 6 bytes) May 28 19:48:31.537: TPLUS(00000044)/0/READ: read entire 18 bytes response May 28 19:48:31.537: TPLUS(00000044)/0/203A4C50: Processing the reply packet May 28 19:48:31.537: TPLUS: received authorization response for 68: FAIL May 28 19:48:31.537: CRYPTO PKI AAA: authorization declined by AAA, or AAA server not found. May 28 19:48:31.537: CRYPTO PKI AAA: No cert-application attribute found. Failing. May 28 19:48:31.537: CRYPTO\_PKI\_AAA: authorization failed May 28 19:48:31.537: CRYPTO PKI: AAA authorization for list 'ACSLab', and user 'POD5.example.com' failed. May 28 19:48:31.537: %CRYPTO-5-IKMP\_INVAL\_CERT: Certificate received from 192.0.2.162 is bad: certificate invalid May 28 19:48:39.821: CRYPTO PKI: Trust-Point EM-CERT-SERV picked up May 28 19:48:41.481: CRYPTO\_PKI: Found a issuer match May 28 19:48:41.501: CRYPTO PKI: cert revocation status unknown. May 28 19:48:41.501: CRYPTO PKI: Certificate validated without revocation check May 28 19:48:41.505: CRYPTO PKI AAA: checking AAA authorization (ACSLab, POD5.example.com,  $\langle \text{all} \rangle$ 

```
May 28 19:48:41.505: AAA/BIND(00000045): Bind i/f
May 28 19:48:41.505: AAA/AUTHOR (0x45): Pick method list 'ACSLab'
May 28 19:48:41.505: TPLUS: Queuing AAA Authorization request 69 for processing
May 28 19:48:41.505: TPLUS: processing authorization request id 69
May 28 19:48:41.505: TPLUS: Protocol set to None .....Skipping
May 28 19:48:41.505: TPLUS: Sending AV service=pki
May 28 19:48:41.505: TPLUS: Authorization request created for 69(POD5.example.com)
May 28 19:48:41.505: TPLUS: Using server 198.168.244.55
May 28 19:48:41.509: TPLUS(00000045)/0/IDLE/63B22834: got immediate connect on new 0
May 28 19:48:41.509: TPLUS(00000045)/0/WRITE/63B22834: Started 5 sec timeout
May 28 19:48:41.509: TPLUS(00000045)/0/WRITE: wrote entire 46 bytes request
May 28 19:48:41.509: TPLUS(00000045)/0/READ: read entire 12 header bytes (expect 6 bytes)
May 28 19:48:41.509: TPLUS(00000045)/0/READ: read entire 18 bytes response
May 28 19:48:41.509: TPLUS(00000045)/0/63B22834: Processing the reply packet
May 28 19:48:41.509: TPLUS: received authorization response for 69: FAIL
May 28 19:48:41.509: CRYPTO PKI AAA: authorization declined by AAA, or AAA server not
found.
May 28 19:48:41.509: CRYPTO PKI AAA: No cert-application attribute found. Failing.
May 28 19:48:41.509: CRYPTO PKI AAA: authorization failed
May 28 19:48:41.509: CRYPTO PKI: AAA authorization for list 'ACSLab', and user
'POD5.example.com' failed.
May 28 19:48:41.509: %CRYPTO-5-IKMP_INVAL_CERT: Certificate received from 192.0.2.162
is bad: certificate invalid
Device#
Device# show crypto iskmp sa
dst src state conn-id slot
192.0.2.2 192.0.2.102 MM_KEY_EXCH 95
```
例:失効メカニズムの設定

ここでは、PKI の失効メカニズムを指定する際に使用できる設定例を示します。

#### 例:**OCSP** サーバーの設定

次の例では、証明書の AIA 拡張部で指定された OCSP サーバーを使用するようにルータを設 定する方法を示します。

```
Device> enable
Device# configure terminal
Device(config)#crypto pki trustpoint mytp
Device(ca-trustpoint)# revocation-check ocsp
Device(ca-trustpoint)# end
```
# 例:**CRL** の指定後の **OCSP** サーバーの指定

次の例では、CRLをCDPからダウンロードするようにルータを設定する方法を示します。CRL を利用できない場合は、証明書の AIA 拡張部で指定される OCSP サーバーが使用されます。 両方のオプションが失敗した場合、証明書の検証も失敗します。

```
Device> enable
Device# configure terminal
Device(config)#crypto pki trustpoint mytp
Device(ca-trustpoint)#revocation-check crl ocsp
Device(ca-trustpoint)# end
```
# 例:**OCSP** サーバーの指定

以下に、HTTPURL「http://myocspserver:81」にあるOCSPサーバーを使用するようにルータを 設定する例を示します。このサーバーがダウンしている場合は、失効チェックは行われませ  $h_{\rm o}$ 

```
Device> enable
Device# configure terminal
Device(config)# crypto pki trustpoint mytp
Device(ca-trustpoint)# ocsp url http://myocspserver:81
Device(ca-trustpoint)# revocation-check ocsp none
Device(ca-trustpoint)# end
```
### 例:**OCSP** サーバーとの通信でのナンスの無効化

次の例は、OCSP要求に関するナンス(固有識別情報)が、OCSPサーバーとの通信でディセー ブルになっている場合の通信を示します。

```
Device> enable
Device# configure terminal
Device(config)# crypto pki trustpoint mytp
Device(ca-trustpoint)# ocsp url http://myocspserver:81
Device(ca-trustpoint)# revocation-check ocsp none
Device(ca-trustpoint)# ocsp disable-nonce
Device(ca-trustpoint)# end
```
# 例:セントラルサイトにあるハブデバイスを証明書失効チェック用に設定

次の例では、複数のブランチオフィスにセントラルサイトへの接続を提供しているセントラル サイトにあるハブデバイスを示します。

ブランチ オフィスも追加の IPSec トンネルを使用して、ブランチ オフィス間で直接相互に通 信できます。

CAは、セントラルサイトにあるHTTPサーバーのCRLを公開します。セントラルサイトは、 各ピアと IPSec トンネルを設定する場合、そのピアの CRL をチェックします。

次の例では、IPSec 設定を示しません。PKI 関連の設定だけを示します。

# ホーム オフィスのハブ設定

```
Device> enable
Device# configure terminal
Device(config)# crypto pki trustpoint VPN-GW
Device(ca-trustpoint)# enrollment url http://ca.home-office.com:80/certsrv/mscep/mscep.dll
Device(ca-trustpoint)# serial-number none
Device(ca-trustpoint)# fqdn none
Device(ca-trustpoint)# ip-address none
Device(ca-trustpoint)# subject-name o=Home Office Inc,cn=Central VPN Gateway
Device(ca-trustpoint)# revocation-check crl
Device(ca-trustpoint)# end
```
# セントラルサイトのハブデバイス

```
Device# show crypto ca certificate
Certificate
  Status: Available
  Certificate Serial Number: 2F62BE14000000000CA0
 Certificate Usage: General Purpose
 Issuer:
   cn=Central Certificate Authority
   o=Home Office Inc
  Subject:
   Name: Central VPN Gateway
   cn=Central VPN Gateway
   o=Home Office Inc
 CRL Distribution Points:
   http://ca.home-office.com/CertEnroll/home-office.crl
  Validity Date:
   start date: 00:43:26 GMT Sep 26 2003
   end date: 00:53:26 GMT Sep 26 2004
   renew date: 00:00:00 GMT Jan 1 1970
 Associated Trustpoints: VPN-GW
CA Certificate
  Status: Available
  Certificate Serial Number: 1244325DE0369880465F977A18F61CA8
  Certificate Usage: Signature
  Issuer:
   cn=Central Certificate Authority
   o=Home Office Inc
  Subject:
   cn=Central Certificate Authority
   o=Home Office Inc
  CRL Distribution Points:
   http://ca.home-office.com/CertEnroll/home-office.crl
  Validity Date:
   start date: 22:19:29 GMT Oct 31 2002
   end date: 22:27:27 GMT Oct 31 2017
  Associated Trustpoints: VPN-GW
```
# ブランチオフィスデバイスのトラストポイント

```
Device> enable
Device# configure terminal
Device(ca-trustpoint)# crypto pki trustpoint home-office
Device(ca-trustpoint)# enrollment url http://ca.home-office.com:80/certsrv/mscep/mscep.dll
Device(ca-trustpoint)# serial-number none
Device(ca-trustpoint)# fqdn none
Device(ca-trustpoint)# ip-address none
Device(ca-trustpoint)# subject-name o=Home Office Inc,cn=Branch 1
Device(ca-trustpoint)# revocation-check crl
Device(ca-trustpoint)# end
```
証明書マップがブランチオフィスデバイスに入力されます。

```
branch1# configure terminal
Enter configuration commands, one per line. End with CNTL/Z.
branch1(config)# crypto pki certificate map central-site 10
branch1(ca-certificate-map)# end
```
セントラルサイトのハブデバイス上で発行された**show certificate**コマンドの出力では、証明書 が以下によって発行されたことを示しています。

cn=Central Certificate Authority o=Home Office Inc

この2行は、行を区切るためのカンマ()を使用して1行に結合され、元の2行が最初の一致 基準として追加されています。

Device(ca-certificate-map)# **issuer-name co cn=Central Certificate Authority, ou=Home Office Inc**

!The above line wrapped but should be shown on one line with the line above it.

セントラルサイトデバイスの証明書のサブジェクト名についても、同じように組み合わされて います(「Name:」で始まる行は、サブジェクト名の一部ではなく、証明書マップ基準を作成 する際に無視する必要があることに注意してください)。これが証明書マップで使用されるサ ブジェクト名です。

#### cn=Central VPN Gateway

#### o=Home Office Inc

Device(ca-certificate-map)# **subject-name eq cn=central vpn gateway, o=home office inc**

これで、以前に設定された証明書マップがトラストポイントに追加されます。

```
Device> enable
Device# configure terminal
Device(ca-certificate-map)# crypto pki trustpoint home-office
Device(ca-trustpoint)# match certificate central-site skip revocation-check
Device(ca-trustpoint)# end
```
設定がチェックされます(大部分の設定は示されていません)。

#### Device# **write term**

```
!Many lines left out
.
.
.
crypto pki trustpoint home-office
enrollment url http://ca.home-office.com:80/certsrv/mscep/mscep.dll
 serial-number none
fadn none
ip-address none
subject-name o=Home Office Inc, cn=Branch 1
revocation-check crl
match certificate central-site skip revocation-check
!
!
crypto pki certificate map central-site 10
issuer-name co cn = Central Certificate Authority, ou = Home Office Inc
subject-name eq cn = central vpn gateway, o = home office inc
!many lines left out
```
今後のピアの証明書との照合のために、発行者名の行とサブジェクト名の行が矛盾しないよう に再フォーマットされていることに注意してください。

ブランチ オフィスが AAA をチェックする場合は、トラストポイントには次のような行があり ます。

```
Device> enable
Device# configure terminal
Device(config)# crypto pki trustpoint home-office
Device(ca-trustpoint)# authorization list allow_list
Device(ca-trustpoint)# authorization username subjectname commonname
Device(ca-trustpoint)# end
```
証明書マップが上記のように定義されると、次のコマンドがトラストポイントに追加され、セ ントラル サイト ハブの AAA チェックがスキップされます。

Device(ca-trustpoint)# **match certificate central-site skip authorization-check**

両方のケースにおいてブランチサイトデバイスは、CRL のチェックまたは AAA サーバーと通 信するために、セントラルサイトにIPSecトンネルを確立する必要があります。ただし、**match certificate** コマンドと **central-site skip authorization-check (argument and keyword)** を使用しな いと、ブランチオフィスがCRLまたはAAAサーバーを確認するまで、トンネルを確立するこ とはできません(**match certificate** コマンドと **central-site skip authorization-check** 引数および キーワードを使用しない限り、トンネルは確立されません)。

ブランチサイトにあるデバイスの証明書が失効していて、その証明書を更新するためにセント ラルサイトにトンネルを確立する必要がある場合、セントラルサイトで **match certificate** コマ ンドと **allow expired-certificate** キーワードを使用できます。

# セントラルサイトデバイスのトラストポイント

```
Device> enable
Device# configure terminal
Device(config)# crypto pki trustpoint VPN-GW
Device(ca-trustpoint)# enrollment url http://ca.home-office.com:80/certsrv/mscep/mscep.dll
Device(ca-trustpoint)# serial-number none
Device(ca-trustpoint)# fqdn none
Device(ca-trustpoint)# ip-address none
Device(ca-trustpoint)# subject-name o=Home Office Inc,cn=Central VPN Gateway
Device(ca-trustpoint)# revocation-check crl
Device(ca-trustpoint)# end
```
# ブランチ **1** サイトデバイスのトラストポイント

#### Device# **show crypto ca certificate**

```
Certificate
  Status: Available
  Certificate Serial Number: 2F62BE14000000000CA0
  Certificate Usage: General Purpose
  Issuer:
   cn=Central Certificate Authority
   o=Home Office Inc
  Subject:
   Name: Branch 1 Site
   cn=Branch 1 Site
   o=Home Office Inc
  CRL Distribution Points:
```

```
http://ca.home-office.com/CertEnroll/home-office.crl
  Validity Date:
    start date: 00:43:26 GMT Sep 26 2003
    end date: 00:53:26 GMT Oct 3 2003
    renew date: 00:00:00 GMT Jan 1 1970
  Associated Trustpoints: home-office
CA Certificate
  Status: Available
  Certificate Serial Number: 1244325DE0369880465F977A18F61CA8
  Certificate Usage: Signature
  Issuer:
   cn=Central Certificate Authority
   o=Home Office Inc
  Subject:
   cn=Central Certificate Authority
   o=Home Office Inc
  CRL Distribution Points:
   http://ca.home-office.com/CertEnroll/home-office.crl
  Validity Date:
   start date: 22:19:29 GMT Oct 31 2002
    end date: 22:27:27 GMT Oct 31 2017
  Associated Trustpoints: home-office
```
証明書マップがセントラルサイトデバイスに入力されます。

```
Device> enable
Device# configure terminal
Enter configuration commands, one per line. End with CNTL/Z.
Device(config)# crypto pki certificate map branch1 10
Device(ca-certificate-map)# issuer-name co cn=Central Certificate Authority, ou=Home
Office Inc
!The above line wrapped but should be part of the line above it.
Device(ca-certificate-map)# subject-name eq cn=Brahcn 1 Site,o=home office inc
Device(ca-certificate-map)# end
```
証明書マップがトラストポイントに追加されます。

```
Device> enable
Device# configure terminal
Device(ca-certificate-map)# crypto pki trustpoint VPN-GW
Device(ca-trustpoint)# match certificate branch1 allow expired-certificate
Device(ca-trustpoint)# exit
Device (config) #exit
```
設定がチェックされます(設定の大部分は示されていません)。

```
Device# write term
```

```
!many lines left out
crypto pki trustpoint VPN-GW
enrollment url http://ca.home-office.com:80/certsrv/mscep/mscep.dll
serial-number none
fqdn none
ip-address none
 subject-name o=Home Office Inc, cn=Central VPN Gateway
revocation-check crl
match certificate branch1 allow expired-certificate
!
!
crypto pki certificate map central-site 10
issuer-name co cn = Central Certificate Authority, ou = Home Office Inc
subject-name eq cn = central vpn qateway, o = home office inc
! many lines left out
```
**match certificate** コマンド、branch1 allow expired-certificate (引数とキーワード) および証明 書マップは、ブランチデバイスが新しい証明書を取得した後すぐに削除する必要があります。

# 例:証明書の許可および失効の設定

この項では、CRL キャッシュ コントロールの設定または証明書のシリアル番号セッション コ ントロールを指定する場合に使用する設定例を示します。

### 例:**CRL** キャッシュコントロールの設定

次の例では、CA1 トラストポイントに関連付けられたすべての CRL の CRL キャッシングを ディセーブルにする方法を示します。

```
Device> enable
Device# configure terminal
Device(config)# crypto pki trustpoint CA1
Device(ca-trustpoint)# enrollment url http://CA1:80
Device(ca-trustpoint)# ip-address FastEthernet0/0
Device(ca-trustpoint)# crl query ldap://ldap_CA1
Device(ca-trustpoint)# revocation-check crl
Device(ca-trustpoint)# crl cache none
Device(ca-trustpoint)# end
```
上記の例の設定を実行した直後は、まだ現在の CRL がキャッシュされています。

#### Device# **show crypto pki crls**

```
CRL Issuer Name:
   cn=name Cert Manager,ou=pki,o=example.com,c=US
    LastUpdate: 18:57:42 GMT Nov 26 2005
   NextUpdate: 22:57:42 GMT Nov 26 2005
   Retrieved from CRL Distribution Point:
      ldap://ldap.example.com/CN=name Cert Manager,O=example.com
```
現在の CRL が失効すると、次の更新時に新しい CRL がルータにダウンロードされます。 **crl-cache none** コマンドが有効になり、トラストポイントの CRL はすべてキャッシュされなく なります。また、キャッシュは無効になります。**show crypto pki crls** コマンドを実行して、 CRLがキャッシュされていないことを確認できます。キャッシュされているCRLがないため、 出力は表示されません。

次の例では、CA1 トラストポイントに関連付けられたすべての CRL に 2 分の最大ライフタイ ムを設定する方法を示します。

```
Device> enable
Device# configure terminal
Device(config)# crypto pki trustpoint CA1
Device(ca-trustpoint)# enrollment url http://CA1:80
Device(ca-trustpoint)# ip-address FastEthernet 0/0
Device(ca-trustpoint)# crl query ldap://ldap_CA1
Device(ca-trustpoint)# revocation-check crl
Device(ca-trustpoint)# crl cache delete-after 2
Device(ca-trustpoint)# end
```
CRLの最大ライフタイムを設定するために上記例の設定を実行した直後でも、依然現在のCRL がキャッシュされます。

Device# **show crypto pki crls**

```
CRL Issuer Name:
    cn=name Cert Manager,ou=pki,o=example.com,c=US
    LastUpdate: 18:57:42 GMT Nov 26 2005
   NextUpdate: 22:57:42 GMT Nov 26 2005
    Retrieved from CRL Distribution Point:
      ldap://ldap.example.com/CN=name Cert Manager,O=example.com
When the current CRL expires, a new CRL is downloaded to the router at the next update
and the crl-cache delete-after
command takes effect. This newly cached CRL and all subsequent CRLs will be deleted after
a maximum lifetime of 2 minutes.
You can verify that the CRL will be cached for 2 minutes by executing the show crypto
pki crls
 command. Note that the NextUpdate time is 2 minutes after the LastUpdate time.
```
#### Device# **show crypto pki crls**

```
CRL Issuer Name:
    cn=name Cert Manager,ou=pki,o=example.com,c=US
   LastUpdate: 22:57:42 GMT Nov 26 2005
    NextUpdate: 22:59:42 GMT Nov 26 2005
    Retrieved from CRL Distribution Point:
```
ldap://ldap.example.com/CN=name Cert Manager,O=example.com

# 例:証明書のシリアル番号セッションコントロールの設定

次の例では、CA1トラストポイントの証明書マップを使用した証明書のシリアル番号セッショ ン コントロールの設定を示します。

```
Device> enable
Device# configure terminal
Device(config)# crypto pki trustpoint CA1
Device(ca-trustpoint)# enrollment url http://CA1
Device(ca-trustpoint)# chain-validation stop
Device(ca-trustpoint)# crl query ldap://ldap_server
Device(ca-trustpoint)# revocation-check crl
Device(ca-trustpoint)# match certificate crl
Device(ca-trustpoint)# exit
Device(config)# crypto pki certificate map crl 10
Device(ca-certificate-map)# serial-number co 279d
Device(ca-certificate-map)# end
```
(注)

*match-criteria* 値が **co**(含む)ではなく **eq**(等しい)に設定されている場合、シリアル番号は スペースを含めて、証明書マップのシリアル番号に正確に一致する必要があります。

次の例では、AAA 属性を使用した証明書のシリアル番号セッション コントロールの設定を示 します。この場合、証明書にシリアル番号「4ACA」がなければ、有効な証明書はすべて受け 入れられます。

```
Device> enable
Device# configure terminal
Device(config)# crypto pki trustpoint CA1
Device(ca-trustpoint)# enrollment url http://CA1
Device(ca-trustpoint)# ip-address FastEthernet0/0
Device(ca-trustpoint)# crl query ldap://ldap_CA1
```

```
Device(ca-trustpoint)# revocation-check crl
Device(ca-trustpoint)# exit
Device(config)# aaa new-model
Device(config)# aaa attribute list crl
Device(config-attr-list)# attribute-type aaa-cert-serial-not 4ACA
Device(config-attr-list)# end
サーバーログは、シリアル番号「4ACA」を持つ証明書が拒否されたことを示しています。証
明書の拒否は、感嘆符で表示されます。
.
.
.
Dec 3 04:24:39.051: CRYPTO PKI: Trust-Point CA1 picked up
Dec 3 04:24:39.051: CRYPTO_PKI: locked trustpoint CA1, refcount is 1
Dec 3 04:24:39.051: CRYPTO PKI: unlocked trustpoint CA1, refcount is 0
Dec 3 04:24:39.051: CRYPTO PKI: locked trustpoint CA1, refcount is 1
Dec 3 04:24:39.135: CRYPTO_PKI: validation path has 1 certs
Dec 3 04:24:39.135: CRYPTO PKI: Found a issuer match
Dec 3 04:24:39.135: CRYPTO PKI: Using CA1 to validate certificate
Dec 3 04:24:39.135: CRYPTO_PKI: Certificate validated without revocation check
Dec 3 04:24:39.135: CRYPTO_PKI: Selected AAA username: 'PKIAAA'
Dec 3 04:24:39.135: CRYPTO_PKI: Anticipate checking AAA list:'CRL'
Dec 3 04:24:39.135: CRYPTO PKI AAA: checking AAA authorization (CRL, PKIAAA-L1, <all>)
Dec 3 04:24:39.135: CRYPTO PKI AAA: pre-authorization chain validation status (0x4)
Dec 3 04:24:39.135: AAA/BIND(00000021): Bind i/f
Dec 3 04:24:39.135: AAA/AUTHOR (0x21): Pick method list 'CRL'
.
.
.
Dec 3 04:24:39.175: CRYPTO_PKI_AAA: reply attribute ("cert-application" = "all")
Dec 3 04:24:39.175: CRYPTO PKI AAA: reply attribute ("cert-trustpoint" = "CA1")
!
Dec 3 04:24:39.175: CRYPTO_PKI_AAA: reply attribute ("cert-serial-not" = "4ACA")
Dec 3 04:24:39.175: CRYPTO_PKI_AAA: cert-serial doesn't match ("4ACA" != "4ACA")
!
Dec 3 04:24:39.175: CRYPTO PKI AAA: post-authorization chain validation status (0x7)
!
Dec 3 04:24:39.175: CRYPTO_PKI: AAA authorization for list 'CRL', and user 'PKIAAA'
failed.
Dec 3 04:24:39.175: CRYPTO PKI: chain cert was anchored to trustpoint CA1, and chain
validation result was:
CRYPTO_PKI_CERT_NOT_AUTHORIZED
!
Dec 3 04:24:39.175: %CRYPTO-5-IKMP_INVAL_CERT: Certificate received from 192.0.2.43 is
bad: certificate invalid
Dec 3 04:24:39.175: %CRYPTO-6-IKMP_MODE_FAILURE: Processing of Main mode failed with
peer at 192.0.2.43
.
.
.
```
# 例:証明書チェーン検証の設定

この項では、デバイス証明書の証明書チェーン処理レベルを指定する場合に使用する設定例を 示します。

# ピアからルート **CA** への証明書チェーン検証の設定

次の設定例では、ピア、SubCA11、SubCA1、および RootCA のすべての証明書が検証されま す。 Device> **enable** Device# **configure terminal** Device(config)# crypto pki trustpoint RootCA Device(ca-trustpoint)# **enrollment terminal** Device(ca-trustpoint)# **chain-validation stop** Device(ca-trustpoint)# **revocation-check none** Device(ca-trustpoint)# **rsakeypair RootCA** Device(ca-trustpoint)# **exit** Device(config)# **crypto pki trustpoint SubCA1** Device(ca-trustpoint)# **enrollment terminal** Device(ca-trustpoint)# **chain-validation continue RootCA** Device(ca-trustpoint)# **revocation-check none** Device(ca-trustpoint)# **rsakeypair SubCA1** Device(ca-trustpoint)# **exit** Device(config)# **crypto pki trustpoint SubCA11** Device(ca-trustpoint)# **enrollment terminal** Device(ca-trustpoint)# **chain-validation continue SubCA1** Device(ca-trustpoint)# **revocation-check none**

# ピアから下位 **CA** への証明書チェーン検証の設定

次の設定例では、ピア証明書および SubCA1 証明書が有効にされます。

Device(ca-trustpoint)# **rsakeypair SubCA11**

Device(ca-trustpoint)# **end**

```
Device> enable
Device# configure terminal
Device(config)# crypto pki trustpoint RootCA
Device(ca-trustpoint)# enrollment terminal
Device(ca-trustpoint)# chain-validation stop
Device(ca-trustpoint)# revocation-check none
Device(ca-trustpoint)# rsakeypair RootCA
Device(ca-trustpoint)# exit
Device(config)# crypto pki trustpoint SubCA1
Device(ca-trustpoint)# enrollment terminal
Device(ca-trustpoint)# chain-validation continue RootCA
Device(ca-trustpoint)# revocation-check none
Device(ca-trustpoint)# rsakeypair SubCA1
Device(ca-trustpoint)# exit
Device(config)# crypto pki trustpoint SubCA11
Device(ca-trustpoint)# enrollment terminal
Device(ca-trustpoint)# chain-validation continue SubCA1
Device(ca-trustpoint)# revocation-check none
Device(ca-trustpoint)# rsakeypair SubCA11
Device(ca-trustpoint)# end
```
# 証明書チェーンの欠落確認の設定

次の設定例では、SubCA1が、設定済みのCisco IOS階層にはないが、提出された証明書チェー ンでピアによって提示されたと想定しています。

ピアが、提出された証明書チェーンで SubCA1 証明書を提示した場合、ピア、SubCA11、およ び SubCA1 の各証明書が有効になります。

ピアが、提出された証明書チェーンでSubCA1証明書を提示しない場合、チェーンの検証は失 敗します。

```
Device> enable
Device# configure terminal
Device(config)# crypto pki trustpoint RootCA
Device(ca-trustpoint)# enrollment terminal
Device(ca-trustpoint)# chain-validation stop
Device(ca-trustpoint)# revocation-check none
Device(ca-trustpoint)# rsakeypair RootCA
Device(ca-trustpoint)# exit
Device(config)# crypto pki trustpoint SubCA11
Device(ca-trustpoint)# enrollment terminal
Device(ca-trustpoint)# chain-validation continue RootCA
Device(ca-trustpoint)# revocation-check none
Device(ca-trustpoint)# rsakeypair SubCA11
Device(ca-trustpoint)# end
```
# **PKI** での証明書の許可および失効の追加リファレンス

シスコのテクニカル サポート

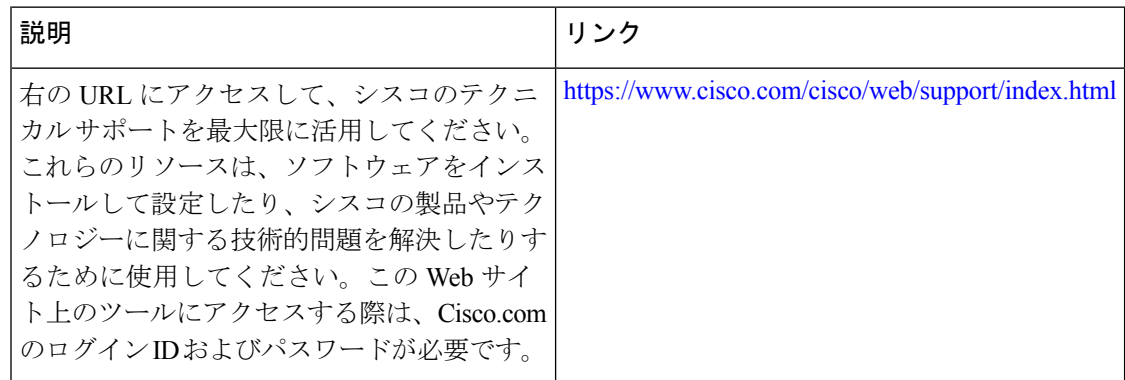

# **PKI** での証明書の許可および失効の機能履歴

次の表に、このモジュールで説明する機能のリリースおよび関連情報を示します。

これらの機能は、特に明記されていない限り、導入されたリリース以降のすべてのリリースで 使用できます。

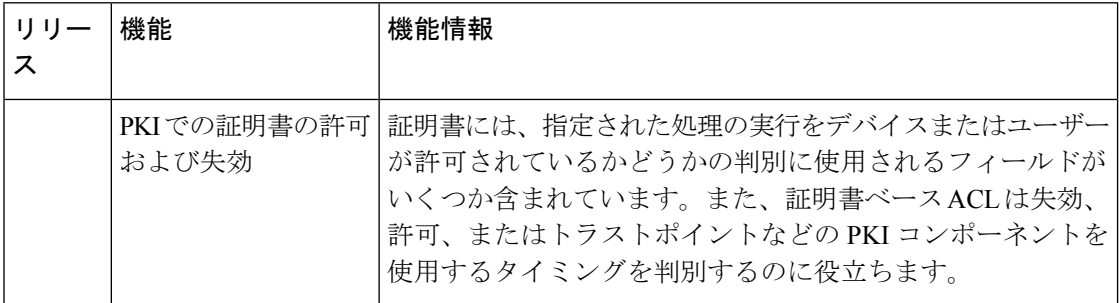

CiscoFeature Navigatorを使用すると、プラットフォームおよびソフトウェアイメージのサポー ト情報を検索できます。Cisco Feature Navigator には、<http://www.cisco.com/go/cfn> [英語] からア クセスします。

翻訳について

このドキュメントは、米国シスコ発行ドキュメントの参考和訳です。リンク情報につきましては 、日本語版掲載時点で、英語版にアップデートがあり、リンク先のページが移動/変更されている 場合がありますことをご了承ください。あくまでも参考和訳となりますので、正式な内容につい ては米国サイトのドキュメントを参照ください。